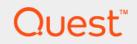

# Foglight<sup>®</sup> 5.9.2 **Upgrade Guide**

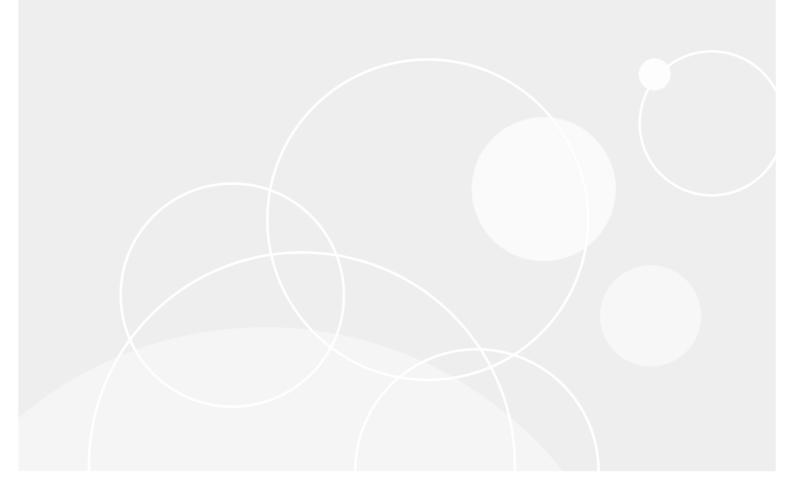

#### © 2018 Quest Software Inc.

#### ALL RIGHTS RESERVED.

This guide contains proprietary information protected by copyright. The software described in this guide is furnished under a software license or nondisclosure agreement. This software may be used or copied only in accordance with the terms of the applicable agreement. No part of this guide may be reproduced or transmitted in any form or by any means, electronic or mechanical, including photocopying and recording for any purpose other than the purchaser's personal use without the written permission of Quest Software Inc.

The information in this document is provided in connection with Quest Software products. No license, express or implied, by estoppel or otherwise, to any intellectual property right is granted by this document or in connection with the sale of Quest Software products. EXCEPT AS SET FORTH IN THE TERMS AND CONDITIONS AS SPECIFIED IN THE LICENSE AGREEMENT FOR THIS PRODUCT, QUEST SOFTWARE ASSUMES NO LIABILITY WHATSOEVER AND DISCLAIMS ANY EXPRESS, IMPLIED OR STATUTORY WARRANTY RELATING TO ITS PRODUCTS INCLUDING, BUT NOT LIMITED TO, THE IMPLIED WARRANTY OF MERCHANTABILITY, FITNESS FOR A PARTICULAR PURPOSE, OR NON-INFRINGEMENT. IN NO EVENT SHALL QUEST SOFTWARE BE LIABLE FOR ANY DIRECT, INDIRECT, CONSEQUENTIAL, PUNITIVE, SPECIAL OR INCIDENTAL DAMAGES (INCLUDING, WITHOUT LIMITATION, DAMAGES FOR LOSS OF PROFITS, BUSINESS INTERRUPTION OR LOSS OF INFORMATION) ARISING OUT OF THE USE OR INABILITY TO USE THIS DOCUMENT, EVEN IF QUEST SOFTWARE HAS BEEN ADVISED OF THE POSSIBILITY OF SUCH DAMAGES. Quest Software makes no representations or warranties with respect to the accuracy or completeness of the contents of this document and reserves the right to make changes to specifications and product descriptions at any time without notice. Quest Software does not make any commitment to update the information contained in this document.

If you have any questions regarding your potential use of this material, contact:

Quest Software Inc. Attn: LEGAL Dept. 4 Polaris Way Aliso Viejo, CA 92656

Refer to our website (https://www.quest.com) for regional and international office information.

#### Patents

Quest Software is proud of our advanced technology. Patents and pending patents may apply to this product. For the most current information about applicable patents for this product, please visit our website at https://www.quest.com/legal.

#### Trademarks

Cuest, the Quest logo, and Join the Innovation are trademarks and registered trademarks of Quest Software Inc. For a complete list of Quest marks, visit htps://www.guest.com/legal/trademark.information.aspx. "Apache HTTP Server," Apache, "Apache Comcat" and "Tomcat" are trademarks of Red Hat, Inc. in the U.S. and other countries. CentOS is a trademark of Red Hat, Inc. in the U.S. and other countries. CentOS is a trademark of Red Hat, Inc. in the U.S. and other countries. CentOS is a trademark of Red Hat, Inc. in the U.S. and other countries. CentOS is a trademark of Ned Hat, Inc. in the U.S. and other countries. CentOS is a trademark of Ned Hat, Inc. in the U.S. and other countries. CentOS is a trademark of Ned Hat, Inc. in the U.S. and other countries. Server are either registered trademarks or trademarks of Nicrosoft. Corporation in the United States and/or other countries. Server are either registered trademarks of International Business Machines Corporation, registered in many jurisdictions worldwide. Java, Oracle, Oracle Solaris, PeopleSoft, Siebel, Sun, WebLogic, and ZFS are trademarks or registered trademarks of Oracle and/or its affiliates in the United States and other countries. SPARC is a registered trademark of SPARC International, Inc. in the United States and other countries. Products bearing the SPARC trademarks or thase, the European Union and other countries. Novell And eDirectory are registered trademark of MySQL AB in the United States and other countries. WWare, Inc. in the United States and/or other jurisdictions. Sybase is a registered trademark of the Mozilla House, the United States and other countries. Server, "Eclipse Foundation, Her jurisdictions, Sybase is a registered trademark of the Mozilla Foundation, "Eclipse", "Eclipse Foundation, Her jurisdictions, Sybase is a registered trademark of the Mozilla Foundation, and "Eclipse Foundation, Her jurisdiction, and "Eclipse Foundation, Her jurisdiction, Sybase is a registered trademark of the Mozilla Foundation, and "Eclipse Foundation, H

owners.

Legend

- WARNING: A WARNING icon indicates a potential for property damage, personal injury, or death.
- **CAUTION:** A CAUTION icon indicates potential damage to hardware or loss of data if instructions are not followed.
- **IMPORTANT NOTE**, **NOTE**, **TIP**, **MOBILE**, or **VIDEO**: An information icon indicates supporting information.

Foglight Upgrade Guide Updated - January 2018 Software Version - 5.9.2

## Contents

| Understand product versions7                                                                                                    |
|----------------------------------------------------------------------------------------------------|
| Components compatibility                                                                                                    |
| Compatible cartridges list                                                                                                    |
| Foglight cartridge upgrade issues9                                                                                                    |
| Foglight appliance upgrade issues9                                                                                                    |
| Best practices                                                                                                    |
| Foglight Management Server   11                                                                                                    |
|                                                                                                    |
| Foglight Agent Manager                                                                                                    |
| Embedded Agent Manager                                                                                                    |
| Agent Manager client installation cartridges                                                                                                    |
| Client-side Agent Managers                                                                                                    |
| Application Monitoring cartridges                                                                                                    |
| Application Performance Monitoring cartridges                                                                                                    |
| Application Management cartridges                                                                                                    |
| Database cartridges                                                                                                    |
| Foglight for DB2 LUW                                                                                                    |
| Foglight for Oracle       14         Foglight for OOL       14                                                                                                    |
| Foglight for SQL Server                                                                                                    |
| Foglight for Sybase                                                                                                    |
| End User Management cartridges                                                                                                    |
| End User cartridges                                                                                                    |
|                                                                                                    |
| Infrastructure Management cartridges                                                                                                    |
| Foglight for Infrastructure                                                                                                    |
| Foglight for Infrastructure    16      Foglight for Active Directory    16                                                                                                    |
| Foglight for Infrastructure    16      Foglight for Active Directory    16      Foglight for Apache    16                                                                                                    |
| Foglight for Infrastructure16Foglight for Active Directory16Foglight for Apache16Foglight for Exchange16                                                                                                    |
| Foglight for Infrastructure16Foglight for Active Directory16Foglight for Apache16Foglight for Exchange16Foglight Net Monitor16                                                                                                    |
| Foglight for Infrastructure16Foglight for Active Directory16Foglight for Apache16Foglight for Exchange16Foglight Net Monitor16Foglight for PowerVM17                                                                                                    |
| Foglight for Infrastructure16Foglight for Active Directory16Foglight for Apache16Foglight for Exchange16Foglight Net Monitor16Foglight for PowerVM17Foglight for SNMP17                                                                                                    |
| Foglight for Infrastructure16Foglight for Active Directory16Foglight for Apache16Foglight for Exchange16Foglight Net Monitor16Foglight for PowerVM17Foglight for SNMP17Foglight Web Monitor17                                                                                                    |
| Foglight for Infrastructure16Foglight for Active Directory16Foglight for Apache16Foglight for Exchange16Foglight Net Monitor16Foglight for PowerVM17Foglight for SNMP17Foglight Web Monitor17Integration cartridges17                                                                                                    |
| Foglight for Infrastructure16Foglight for Active Directory16Foglight for Apache16Foglight for Exchange16Foglight Net Monitor16Foglight for PowerVM17Foglight for SNMP17Foglight Web Monitor17Integration cartridges17Foglight for Integration17                                                                                                    |
| Foglight for Infrastructure16Foglight for Active Directory16Foglight for Apache16Foglight for Exchange16Foglight Net Monitor16Foglight for PowerVM17Foglight for SNMP17Foglight for SNMP17Foglight Web Monitor17Integration cartridges17Foglight for Integration17Foglight for NMS Integration17                                                                                                    |
| Foglight for Infrastructure16Foglight for Active Directory16Foglight for Apache16Foglight for Exchange16Foglight Net Monitor16Foglight for PowerVM17Foglight for SNMP17Foglight Web Monitor17Integration cartridges17Foglight for Integration17Virtualization cartridges18                                                                                                    |
| Foglight for Infrastructure16Foglight for Active Directory16Foglight for Apache16Foglight for Exchange16Foglight Net Monitor16Foglight for PowerVM17Foglight for SNMP17Foglight for SNMP17Foglight Web Monitor17Integration cartridges17Foglight for Integration17Virtualization cartridges18Foglight Experience Monitor appliance18                                                                                                    |
| Foglight for Infrastructure16Foglight for Active Directory16Foglight for Apache16Foglight for Exchange16Foglight Net Monitor16Foglight for PowerVM17Foglight for SNMP17Foglight Web Monitor17Integration cartridges17Foglight for Integration17Virtualization cartridges18                                                                                                    |
| Foglight for Infrastructure16Foglight for Active Directory16Foglight for Apache16Foglight for Exchange16Foglight Net Monitor16Foglight for PowerVM17Foglight for SNMP17Foglight Web Monitor17Integration cartridges17Foglight for Integration17Virtualization cartridges18Foglight Experience Monitor appliance18Upgrade use cases18                                                                                                    |
| Foglight for Infrastructure16Foglight for Active Directory16Foglight for Apache16Foglight for Exchange16Foglight for Exchange16Foglight Net Monitor16Foglight for PowerVM17Foglight for SNMP17Foglight Web Monitor17Integration cartridges17Foglight for Integration17Foglight for NMS Integration17Virtualization cartridges18Foglight Experience Monitor appliance18Voglight Experience Viewer appliance18Upgrade use cases18Scenario 1 — New release19                                                       |
| Foglight for Infrastructure16Foglight for Active Directory16Foglight for Apache16Foglight for Exchange16Foglight Net Monitor16Foglight for PowerVM17Foglight for SNMP17Foglight Web Monitor17Integration cartridges17Foglight for NMS Integration17Virtualization cartridges18Foglight Experience Monitor appliance18Upgrade use cases18Scenario 1 — New release19Scenario 2 — New Management Server features or defect fixes19                                                                                 |
| Foglight for Infrastructure16Foglight for Active Directory16Foglight for Apache16Foglight for Exchange16Foglight for Exchange16Foglight for PowerVM17Foglight for SNMP17Foglight for SNMP17Foglight for Integration17Foglight for Integration17Foglight for NMS Integration17Virtualization cartridges18Foglight Experience Monitor appliance18Scenario 1 — New release18Scenario 2 — New Management Server features or defect fixes19Scenario 3 — Agent Manager client-side feature dependency or defect fix19 |
| Foglight for Infrastructure16Foglight for Active Directory16Foglight for Apache16Foglight for Exchange16Foglight Net Monitor16Foglight for PowerVM17Foglight for SNMP17Foglight Web Monitor17Integration cartridges17Foglight for NMS Integration17Virtualization cartridges18Foglight Experience Monitor appliance18Upgrade use cases18Scenario 1 — New release19Scenario 2 — New Management Server features or defect fixes19                                                                                 |

|                                                                                                    | . 24                                                                                                 |
|----------------------------------------------------------------------------------------------------|----------------------------------------------------------------------------------------------------|
| Where to find upgrade information                                                                                                    | . 24                                                                                                 |
| Update the Java Runtime Environment                                                                                                    | . 25                                                                                                 |
|                                                                                                    |                                                                                                    |
| Upgrade the Foglight Management Server                                                                                                    |                                                                                                    |
| Migrate to Windows SSO from VSJ SSO                                                                                                    |                                                                                                    |
| Upgrade the Management Server                                                                                                    |                                                                                                    |
| Host services compatibility                                                                                                    |                                                                                                    |
| Start the embedded Agent Manager                                                                                                    |                                                                                                    |
| Upgrade a Management Server in a federated environment                                                                                                    |                                                                                                    |
| Upgrade the Management Server in a High Availability (HA) environment                                                                                                    |                                                                                                    |
| Upgrade the Management Server with an Oracle RAC database                                                                                                    |                                                                                                    |
| Oracle database users                                                                                                    |                                                                                                    |
| Database changes                                                                                                    | . 32                                                                                                 |
| Upgrade the Foglight Agent Manager                                                                                                    | . 34                                                                                                 |
| Upgrade the Agent Manager                                                                                                    |                                                                                                    |
| Upgrade concentrators                                                                                                    |                                                                                                    |
| Upgrade installations with multiple state instances                                                                                                    |                                                                                                    |
| Upgrade a 32-bit FgIAM installation on a 64-bit operating system                                                                                                    |                                                                                                    |
| Agent Manager upgrade issues                                                                                                    |                                                                                                    |
| FgIAM <i>vm.config</i> file migration fails under multi-state installations                                                                                                    |                                                                                                    |
| Upgrade from an Agent Manager version earlier than 5.5.4                                                                                                    |                                                                                                    |
| Certificate migration from version 5.6.2.1 or earlier                                                                                                    |                                                                                                    |
|                                                                                                    |                                                                                                    |
| Upgrade the Application Monitoring cartridges                                                                                                    | . 39                                                                                                 |
| Upgrade the Application Performance Monitoring cartridges                                                                                                    | . 39                                                                                                 |
| Upgrade Foglight for Application Operations                                                                                                    |                                                                                                    |
| Upgrade Foglight for Java EE Technologies                                                                                                    |                                                                                                    |
| Liparado Egglight for IMX                                                                                                    | 12                                                                                                   |
| Upgrade Foglight for JMX                                                                                                    |                                                                                                    |
| Upgrade Foglight for Microsoft .NET                                                                                                    | . 42                                                                                                 |
| Upgrade Foglight for Microsoft .NET                                                                                                    | . 42<br>. 44                                                                                         |
| Upgrade Foglight for Microsoft .NET<br>Upgrade the Application Management cartridges<br>Upgrade Foglight for IBM WebSphere MQ Server                                                                                                    | . 42<br>. 44<br>. 44                                                                                 |
| Upgrade Foglight for Microsoft .NET<br>Upgrade the Application Management cartridges<br>Upgrade Foglight for IBM WebSphere MQ Server<br>Upgrade Foglight for PeopleSoft                                                                                                    | . 42<br>. 44<br>. 44<br>. 45                                                                         |
| Upgrade Foglight for Microsoft .NET<br>Upgrade the Application Management cartridges<br>Upgrade Foglight for IBM WebSphere MQ Server<br>Upgrade Foglight for PeopleSoft<br>Upgrade Foglight for Siebel                                                                                                    | . 42<br>. 44<br>. 44<br>. 45<br>. 47                                                                 |
| Upgrade Foglight for Microsoft .NET<br>Upgrade the Application Management cartridges<br>Upgrade Foglight for IBM WebSphere MQ Server<br>Upgrade Foglight for PeopleSoft                                                                                                    | . 42<br>. 44<br>. 44<br>. 45<br>. 47                                                                 |
| Upgrade Foglight for Microsoft .NET<br>Upgrade the Application Management cartridges<br>Upgrade Foglight for IBM WebSphere MQ Server<br>Upgrade Foglight for PeopleSoft<br>Upgrade Foglight for Siebel<br>Upgrade Foglight PagerDuty Integration                                                                                                    | . 42<br>. 44<br>. 44<br>. 45<br>. 47<br>. 47                                                         |
| Upgrade Foglight for Microsoft .NET                                                                                                    | . 42<br>. 44<br>. 45<br>. 47<br>. 47<br>. 47                                                         |
| Upgrade Foglight for Microsoft .NET<br>Upgrade the Application Management cartridges<br>Upgrade Foglight for IBM WebSphere MQ Server<br>Upgrade Foglight for PeopleSoft<br>Upgrade Foglight for Siebel<br>Upgrade Foglight PagerDuty Integration<br>Upgrade the Database cartridges<br>Upgrade the Cartridge for DB2 LUW                                                                                                    | . 42<br>. 44<br>. 45<br>. 47<br>. 47<br>. 47<br>. 49                                                 |
| Upgrade Foglight for Microsoft .NET<br>Upgrade the Application Management cartridges<br>Upgrade Foglight for IBM WebSphere MQ Server<br>Upgrade Foglight for PeopleSoft<br>Upgrade Foglight for Siebel<br>Upgrade Foglight PagerDuty Integration<br>Upgrade the Database cartridges<br>Upgrade the Cartridge for DB2 LUW                                                                                                    | . 42<br>. 44<br>. 45<br>. 47<br>. 47<br>. 47<br>. 49<br>. 49<br>. 49                                 |
| Upgrade Foglight for Microsoft .NET                                                                                                    | . 42<br>. 44<br>. 45<br>. 47<br>. 47<br>. 47<br>. 49<br>. 49<br>. 49<br>. 50                         |
| Upgrade Foglight for Microsoft .NET<br>Upgrade the Application Management cartridges<br>Upgrade Foglight for IBM WebSphere MQ Server<br>Upgrade Foglight for PeopleSoft<br>Upgrade Foglight for Siebel<br>Upgrade Foglight PagerDuty Integration<br>Upgrade the Database cartridges<br>Upgrade the Cartridge for DB2 LUW<br>Upgrade Foglight for DB2 LUW<br>Upgrade Foglight for Oracle<br>Upgrade Foglight for SQL Server                                                                                                    | . 42<br>. 44<br>. 45<br>. 47<br>. 47<br>. 49<br>. 49<br>. 50<br>. 50                                 |
| Upgrade Foglight for Microsoft .NET                                                                                                    | . 42<br>. 44<br>. 45<br>. 47<br>. 47<br>. 49<br>. 49<br>. 50<br>. 50                                 |
| Upgrade Foglight for Microsoft .NET<br>Upgrade the Application Management cartridges<br>Upgrade Foglight for IBM WebSphere MQ Server<br>Upgrade Foglight for PeopleSoft<br>Upgrade Foglight for Siebel<br>Upgrade Foglight PagerDuty Integration<br>Upgrade the Database cartridges<br>Upgrade the Cartridge for DB2 LUW<br>Upgrade Foglight for DB2 LUW<br>Upgrade Foglight for Oracle<br>Upgrade Foglight for SQL Server                                                                                                    | . 42<br>. 44<br>. 45<br>. 47<br>. 47<br>. 49<br>. 49<br>. 50<br>. 50<br>. 51                         |
| Upgrade Foglight for Microsoft .NET<br>Upgrade the Application Management cartridges<br>Upgrade Foglight for IBM WebSphere MQ Server<br>Upgrade Foglight for PeopleSoft<br>Upgrade Foglight for Siebel<br>Upgrade Foglight PagerDuty Integration<br>Upgrade the Database cartridges<br>Upgrade the Cartridge for DB2 LUW<br>Upgrade Foglight for DB2 LUW<br>Upgrade Foglight for Oracle<br>Upgrade Foglight for SQL Server<br>Upgrade Foglight for Sybase                                                                                                    | . 42<br>. 44<br>. 45<br>. 47<br>. 47<br>. 49<br>. 49<br>. 50<br>. 50<br>. 51<br>. 53                 |
| Upgrade Foglight for Microsoft .NET .<br>Upgrade the Application Management cartridges .<br>Upgrade Foglight for IBM WebSphere MQ Server .<br>Upgrade Foglight for PeopleSoft .<br>Upgrade Foglight for Siebel .<br>Upgrade Foglight PagerDuty Integration .<br>Upgrade the Database cartridges .<br>Upgrade the Cartridge for DB2 LUW .<br>Upgrade Foglight for DB2 LUW .<br>Upgrade Foglight for OB2 LUW .<br>Upgrade Foglight for OB2 LUW .<br>Upgrade Foglight for SQL Server .<br>Upgrade Foglight for Sybase .<br>Upgrade the End User Management cartridges .                                 | . 42<br>. 44<br>. 45<br>. 47<br>. 47<br>. 49<br>. 49<br>. 50<br>. 50<br>. 51<br>. 53                 |
| Upgrade Foglight for Microsoft .NET .<br>Upgrade the Application Management cartridges .<br>Upgrade Foglight for IBM WebSphere MQ Server .<br>Upgrade Foglight for PeopleSoft .<br>Upgrade Foglight for Siebel .<br>Upgrade Foglight PagerDuty Integration .<br>Upgrade the Database cartridges .<br>Upgrade the Cartridge for DB2 LUW .<br>Upgrade Foglight for OB2 LUW .<br>Upgrade Foglight for OB2 LUW .<br>Upgrade Foglight for Oracle .<br>Upgrade Foglight for SQL Server .<br>Upgrade Foglight for Sybase .<br>Upgrade the End User Management cartridges .<br>Upgrade End User cartridges . | . 42<br>. 44<br>. 45<br>. 47<br>. 47<br>. 49<br>. 49<br>. 50<br>. 50<br>. 51<br>. 53<br>. 53<br>. 53 |

| Upgrade the Foglight Experience Monitor appliance                           | . 57 |
|-----------------------------------------------------------------------------|------|
| Upgrade the Foglight Experience Viewer appliance                            | . 58 |
| Upgrading the Infrastructure Management cartridges                          | . 59 |
| Upgrading Foglight for Active Directory                                     | . 59 |
| Upgrade Foglight for Exchange                                               | . 61 |
| Upgrade Foglight for Infrastructure                                         | . 62 |
| Upgrade Foglight for Apache                                                 | . 62 |
| Upgrade Foglight Automation                                                 | . 63 |
| Upgrading Foglight ActionPacks                                              | . 63 |
| Upgrade Foglight Capacity Management                                        | . 63 |
| Upgrade Foglight Change Analyzer                                            | . 64 |
| Upgrade Foglight Chargeback                                                 | . 64 |
| Upgrade Foglight for Hyper-V                                                | . 65 |
| Upgrade Foglight Net Monitor                                                | . 66 |
| Upgrade Foglight Integration for OpenManage Essentials                      | . 66 |
| Upgrade Foglight for OpenStack                                              | . 66 |
| Upgrade Foglight for PowerVM                                                | . 67 |
| Upgrade Foglight Resource Optimizer                                         | . 68 |
| Upgrade Foglight for SNMP                                                   | . 70 |
| Upgrading Foglight for Storage Management cartridge                         | . 71 |
| Upgrade Foglight for vCloud Director                                        | . 72 |
| Upgrade Foglight Web Monitor                                                |      |
| Upgrade Foglight for VMware                                                 | . 73 |
| Upgrade Foglight for VMware Horizon View                                    | . 74 |
| Upgrade Foglight for Citrix XenDesktop and XenApp                           | . 75 |
| Upgrade the Integration cartridges                                          | . 77 |
| Upgrade Foglight for Integration                                            | . 77 |
| Upgrade Foglight for NMS Integration                                        | . 77 |
| Upgrade the cartridges in a federated or High Availability (HA) environment | . 78 |
| Upgrade cartridges in a federated environment                               | . 78 |
| Upgrade cartridges in a High Availability environment                       | . 79 |
| Appendix: Deploying an agent package using the browser interface            | . 80 |
| Deploying an agent package through the Agent Managers dashboard             | . 80 |
| Deploying an agent package through the Agent Status dashboard               | . 81 |
| About Us                                                                    | . 82 |
| We are more than just a name                                                | . 82 |
| Our brand, our vision. Together.                                            | . 82 |
| Contacting Quest                                                            | . 82 |
| Technical support resources                                                 | . 82 |

# **Understand product versions**

This guide provides instructions on how to upgrade to the latest version of the Foglight<sup>®</sup> Management Server and the Foglight Agent Manager. This guide also provides upgrade instructions for the cartridges and cartridge-related components that are included with Foglight 5.9.2.

This section provides information about important changes made in this release, product versions, and components compatibility:

- Components compatibility
- Compatible cartridges list

# **Components compatibility**

The Foglight 5.9.x code line includes a number of critical changes which require particular attention for customers upgrading from a 5.7.x version. Specifically, three primary functional capabilities (server side data handling, Federation, High Availability) that used legacy JBoss components in versions prior to 5.9.x have been re-written to improve Foglight Management Server security. This has the following specific impacts on customers upgrading from a 5.7.x version.

- Foglight Management Servers must be upgraded to version 5.7.5.8 before they can upgrade to the 5.9.x code line. If the Foglight Management Server is below 5.7.5.8, the installer will fail and display the appropriate error message.
- All Quest or Quest partner delivered cartridges that have a dependency on the changed components in the data submission handler must be upgraded prior to upgrading to the 5.9.x code line. A complete list of cartridges is provided in Compatible cartridges list. If there are incompatible Quest or Quest partner delivered cartridges, the installer will fail and display the appropriate error message.
- Other custom cartridges MAY have a dependency on the server side data handling component that has changed. A pre-upgrade analysis tool has been developed to identify any custom cartridges that might need changed.
- Before upgrading to 5.9.x, Quest recommends you create a Management Server Support Bundle to facilitate future communications with support regarding upgrade failures.
- There are new configuration requirements for customer running High Availability (HA) or Federation. For more information, see Upgrade the cartridges in a federated or High Availability (HA) environment, *Federation Field Guide*, and *High Availability Field Guide*.

# **Compatible cartridges list**

If the following cartridges are installed on your Management Server, you will need to upgrade them to a version compatible with Management Server 5.9.x before upgrading the Management Server.

- **NOTE:** Foglight for SQL Azure does not have a version compatible Foglight 5.9.x. If you must move to 5.9.x now, then contact support for the latest information on when compatible cartridges are expected.
  - Foglight for VMware: must be upgraded to 5.7.3

- Foglight for DB2 LUW: must be upgraded to 5.7.5.41
- Foglight for SQL Server: must be upgraded to 5.7.5.41
- Foglight for Sybase: must be upgraded to 5.7.5.40
- Foglight for Oracle: must be upgraded to 5.7.5.41
- Foglight for Application Operations: must be upgraded to 5.9.8.5
- Foglight for Microsoft .NET: must be upgraded to 5.9.12
- Foglight for Java EE Technologies: must be upgraded to 5.9.12
- Foglight ActionPacks: must be upgraded to 5.6.3.5
- Foglight for Automation: must be upgraded to 5.6.3.5
- Foglight APM for End User Experience: must be upgraded to 5.9.11.1
- Foglight for Transaction Recorder and Player. must be upgraded to 5.6.13
- Cartridge Builder: must be upgraded to 5.6.6
- MySQLAgent: must be upgraded to 5.7.5.90
- PostgreSQLAgent: must be upgraded to 5.7.5.90
- MongoDBAgent: must be upgraded to 5.7.5.140
- CassandraAgent: must be upgraded to 5.7.5.50
- TIBCOAgent: must be upgraded to 5.7.5.16

The following software has been updated for the Foglight 5.9.2 release:

- Foglight Agent Manager, version 5.9.2
- Foglight for Infrastructure, version 5.9.2
- Foglight for Application Operations, version 5.9.8.5
- Foglight for JMX, version 5.9.8
- Foglight for Java EE Technologies, version 5.9.12
- Foglight for Microsoft .NET, version 5.9.12
- Foglight for Active Directory, version 5.7.2
- Foglight for SNMP, version 5.9.2
- Foglight Capacity Director, version 5.7.5
- Foglight Capacity Manager, version 5.7.5
- Foglight Change Analyzer, version 5.7.5
- Foglight Chargeback, version 5.7.5
- Foglight for Citrix XenDesktop and XenApp, version 5.7.5
- Foglight for Hyper-V, version 5.7.5
- Foglight for Storage Management, version 4.5.5
- Foglight for Sybase, version 5.7.5.40
- Foglight for vCloud Director, 5.7.4
- Foglight for VMware, version 5.7.5
- Foglight for VMware Horizon View, version 5.7.5
- Foglight Net Monitor, version 5.9.2
- Foglight Web Monitor, version 5.9.2
- Foglight Hybrid Cloud Manager, version 1.2

- Quest VROOM, version 1.3
- Foglight for Automation, version 5.6.3.6
- Foglight ActionPacks, version 5.6.3.6
- Foglight APM for End User Experience: version 5.9.11.1
- Foglight for Transaction Recorder and Player: version 5.6.13

For a complete list of fixes for any of these components, please refer to the release notes that accompany them. If you decide to maintain the version you have of any of the updated components, as opposed to upgrading, you will not acquire the new fixes for that component.

For more details, see these topics:

- Foglight cartridge upgrade issues
- Foglight appliance upgrade issues

#### Foglight cartridge upgrade issues

**i NOTE:** Any versions earlier than those listed in the Components compatibility list may not be compatible with Foglight 5.9.2. It is recommended that you only use the listed versions.

The following cartridges are not compatible with the Foglight 5.9.2 release:

- Cartridge for DB2 LUW, version 5.5.8.1
- Cartridge for Integration, version 5.5.8
- Cartridge for Java EE Technologies, version 5.8.x and earlier
- Cartridge for JMX, version 5.8.x and earlier
- Cartridge for WebService Integration, version 1.0.8
- Foglight APM for Real User Experience cartridge
- Foglight for Transaction Recorder and Player
- Foglight APM for End User Experience
- Foglight for SQL Azure
- Foglight for Guest Process Investigation, version 5.6.7
  - **i** NOTE: Foglight for Guest Process Investigation is no longer available with this Foglight release. A new multi-host process monitoring agent is provided as part of the Foglight for Infrastructure cartridge.

For any Foglight cartridge, follow the instructions in this guide to upgrade the cartridge to the latest version. If any additional information is required to upgrade a particular cartridge, the instructions in this guide will direct you to the release notes for that cartridge for the information.

### Foglight appliance upgrade issues

The latest version of the Foglight Experience Monitor (FxM) appliance is 5.6.5. For more information, see Upgrade the Foglight Experience Monitor appliance.

The latest version of the Foglight Experience Viewer (FxV) appliances is 5.6.5. For more information, see Upgrade the Foglight Experience Viewer appliance.

# **Best practices**

This section guides you through the best practices for upgrading Foglight.

A typical Foglight installation includes at least one Foglight Management Server, at least one Foglight database, a number of Foglight cartridges installed on the server, a number of Foglight Agent Manager installs, and a number of agents. There may also be customizations to the server in the form of custom cartridges.

A new version of Foglight delivers new features to the market and addresses software defects. Customers may choose to upgrade whenever a new version is released, but we neither require nor expect individual customers to take every new version. You should determine which, if any, components you will upgrade based on:

- The features and defect fixes for each component, listed in the release notes for the component;
- The upgrade difficulty notes for each component, provided below. The notes describe the amount of effort and the complexities, if any, that an upgrade of a given component entails.

To assist you in the upgrade decision making process, we provide the upgrade information in a number of ways.

First we describe how the components have changed for the release and the level of difficulty of upgrading each. Then we describe common use cases and explain the components that need to be upgraded in each scenario. Finally, we provide a table that outlines the compatibility of all updated components with older versions of the various components.

For more details, see these topics:

- Foglight Management Server
- Foglight Agent Manager •
- Application Monitoring cartridges
- Database cartridges ٠
- End User Management cartridges
- Infrastructure Management cartridges •
- Integration cartridges
- Virtualization cartridges
- Foglight Experience Monitor appliance
- Foglight Experience Viewer appliance
- Upgrade use cases
- Dependency and compatibility matrices
- Prepare for an upgrade
- Upgrade order
- Where to find upgrade information
- Update the Java Runtime Environment

10

# **Foglight Management Server**

A new release of Foglight typically delivers new features and defect fixes. For information about new features and defect fixes, see the *Foglight Release Notes*.

The upgrade to Foglight 5.9.2 should be straightforward.

Upgrade difficulty: Easy

Expected time: 15 minutes

A server upgrade updates the Management Server to version 5.9.2 and the embedded Agent Manager adapter to version 5.9.2. The act of upgrading the server does not require any client-side agent or Agent Manager upgrades.

# **Foglight Agent Manager**

A new release of the Agent Manager typically delivers new features and defect fixes. For information about new features and defect fixes, see the *Foglight Agent Manager Release Notes*.

For more details, see these topics:

- Embedded Agent Manager
- Agent Manager client installation cartridges
- Client-side Agent Managers

#### **Embedded Agent Manager**

An upgrade to the Management Server version 5.9.2 automatically updates the Agent Manager adapter that is embedded in the Management Server to version 5.9.2. The embedded Agent Manager adapter is backward compatible with all previous versions of the Agent Manager client.

#### Agent Manager client installation cartridges

As of Foglight 5.6.5, the JREs for all Agent Manager-supported platforms are updated to a newer version of the Java® Runtime Environment (JRE). Therefore, if you are upgrading from a pre-5.6.2.6 version of the Agent Manager, you must download and install either one or more platform-specific Agent Manager client installation cartridges (*FglAM-<platform>-<version>.car*) or the large all-platform client installation cartridge (*FglAM-all-<version>.car*) before you can push an upgrade to a client. It is not possible to use the patch upgrade cartridge (*FglAM-patch-<version>.car*) for this, because it does not include the JREs.

Upgrade difficulty: Easy

Expected time: 1 minute for a cartridge (depending on the network speed)

#### **Client-side Agent Managers**

It is not necessary to update client-side Agent Managers unless there is a particular enhancement or defect that you want to address on the client side.

**i** NOTE: Before you update individual clients, you must first install one or more of the necessary client installation cartridges. See Agent Manager client installation cartridges.

Once you have the necessary client installation cartridges installed, updating individual clients is an easy process, but a large number of clients may make it time consuming. It is recommended that you leave your existing Agent

Manager clients in place unless you have a specific defect or enhancement that you need to address or you want to deploy an agent that requires the new version of the client.

Agent Manager upgrades from a 5.5.4.x legacy release require an intermediary upgrade to 5.6.7 prior to upgrading to 5.8.1 or later. To complete this intermediary upgrade, install one or more of the Agent Manager 5.6.7 platform-specific cartridges (as required), and upgrade the legacy hosts to this release before deploying the 5.9.2 Agent Manager cartridge or upgrading the Foglight Management Server to version 5.9.2. After all of the legacy hosts are running version 5.6.7, and the Foglight Management Server is upgraded to version 5.9.2, you can start upgrading your hosts to Agent Manager version 5.9.2.

Upgrade difficulty: Easy

**i** NOTE: There is one scenario in which this upgrade may not be considered easy. If the Agent Manager is running as a Windows® service, you have one or more active out-of-process agents, and you upgrade from any version earlier than 5.5.4.2 to version 5.5.4.2 or later, agent instances may disappear from the Agent Manager client. For information on how to remedy this situation, see Agent Manager upgrade issues.

Expected time: 5 minutes per client

i NOTE: A client-side upgrade to 5.7.0 or later from a version of the Agent Manager earlier than 5.6.2.6 takes five minutes per client because the JRE is being updated as well. Upgrades from 5.6.2.6 onward during which the JRE is not being updated take approximately 30 seconds (or up to about one minute on slower networks) per client.

It is often unnecessary to upgrade the agents. Only upgrade the agents if it is necessary. Also, if you require agent upgrades, but they are less important, schedule them for later.

# **Application Monitoring cartridges**

The following Application Monitoring cartridges are currently available:

- Application Performance Monitoring cartridges
- Application Management cartridges

#### **Application Performance Monitoring cartridges**

The following Application Performance Monitoring cartridges are currently available:

- Foglight for Application Operations
- Foglight for Java EE Technologies
- Foglight for Java EE Technologies
- Foglight for JMX
- Foglight for Microsoft .NET

#### **Foglight for Application Operations**

Foglight for Application Operations has been updated to version 5.9.8.5. For a list of defect fixes, see the *Foglight for Application Operations Release Notes*.

Upgrade difficulty: Easy

Expected time: 5 minutes

#### Foglight for Java EE Technologies

Foglight for Java EE Technologies has been updated to version 5.9.12. For a list of new features, defect fixes, and known issues, see the *Foglight for Java EE Technologies Release Notes*.

Upgrade difficulty: Easy

Preparation time (read and learn the new process): 5 - 10 minutes

Upgrade Foglight for Java EE Technologies: 5 minutes

Upgrade the JavaEE Agents on your application servers: 5 - 20 minutes

#### **Foglight for JMX**

Foglight for JMX has been updated to version 5.9.8. For a list of features and defect fixes, see the *Foglight for JMX Release Notes*.

Foglight for JMX 5.9.8 is a stand-alone cartridge. For more information, see the *Foglight for JMX User and Reference Guide*.

Upgrade difficulty: Easy

Preparation time (read and learn the new process): 5 - 10 minutes

Upgrade Foglight for JMX: 5 minutes

Upgrade the JMX Agents on your monitored servers: 5 - 20 minutes

#### Foglight for Microsoft .NET

Foglight for Microsoft .NET has been updated to version 5.9.12. For a list of features and defect fixes, see the *Foglight for Microsoft .NET Release Notes*.

Upgrade difficulty: Medium

Expected time: 10 - 20 minutes (varies depending on the size of your environment)

### **Application Management cartridges**

The following Application Management cartridges are currently available:

- Foglight for IBM WebSphere MQ Server
- Foglight for Oracle E-Business
- Foglight for PeopleSoft
- Foglight for Siebel

#### Foglight for IBM WebSphere MQ Server

Foglight for IBM WebSphere MQ Server has been updated to version 5.5.5.11. For a list of defect fixes, see the *Foglight for IBM WebSphere MQ Server Hotfix Readme*.

Upgrade difficulty: Easy

Expected time: 5 minutes

#### **Foglight for Oracle E-Business**

Foglight for Oracle E-Business has not been updated for this release. It remains at version 5.2.2. For a list of defect fixes, refer to the *Foglight for Oracle E-Business Release Notes*.

Upgrade difficulty: Easy

Expected time: 5-15 minutes (varies depending on the size of your environment)

#### **Foglight for PeopleSoft**

Foglight for PeopleSoft has been updated to version 5.6.13. For a list of updates and defect fixes, refer to the *Foglight for PeopleSoft Release Notes*.

Upgrade difficulty: Easy

Expected time: 5 - 15 minutes (varies depending on the size of your environment)

#### **Foglight for Siebel**

Foglight for Siebel has been updated to version 5.2.1. For a list of new features, defect fixes, and known issues, refer to the *Foglight for Siebel Release Notes*.

Upgrade difficulty: Easy

Expected time: 5-15 minutes (varies depending on the size of your environment)

# **Database cartridges**

The following Database cartridges are currently available:

- Foglight for DB2 LUW
- Foglight for Oracle
- Foglight for SQL Server
- Foglight for Sybase

### **Foglight for DB2 LUW**

Foglight for DB2 LUW has been updated to version 5.7.5.41. For a list of features and defect fixes, see the *Foglight for DB2 LUW Release Notes*.

Upgrade difficulty: Easy

Expected time: 5-15 minutes (varies depending on the size of your environment)

### **Foglight for Oracle**

Foglight for Oracle has been updated to version 5.7.5.41. For a list of features and defect fixes, see the *Foglight* for Oracle Release Notes.

Upgrade difficulty: Easy

Expected time: 5 - 15 minutes (varies depending on the size of your environment)

#### **Foglight for SQL Server**

Foglight for SQL Server has been updated to version 5.7.5.41. For a list of features and defect fixes, see the *Foglight for SQL Server Release Notes*.

Upgrade difficulty: Easy

Expected time: 5 - 15 minutes (varies depending on the size of your environment)

### **Foglight for Sybase**

Foglight for Sybase has been updated to version 5.7.5.40. For a list of features and defect fixes, see the *Foglight* for Sybase Release Notes.

Upgrade difficulty: Easy

Expected time: 5 - 15 minutes (varies depending on the size of your environment)

# **End User Management cartridges**

The following End User Management cartridges are currently available:

• End User cartridges

### **End User cartridges**

The EU-Core Cartridge and the other end-user cartridges have not been updated for this release. Their version numbers remain the same:

- EU-Core Cartridge, version 5.6.7
- Cartridge for FxM, version 5.6.5
- Cartridge for FxV, version 5.6.5
- Foglight Transaction Recorder/Player (Foglight for FTR), version 5.6.12
- **NOTE:** The EU-Core Cartridge is required by all other end-user cartridges. You must upgrade the EU-Core Cartridge before upgrading any of the other end-user cartridges.

**NOTE:** Foglight Transaction Recorder/Player (Foglight for FTR) version 5.6.13 will be updated and released in October 2017.

For a list of features and defect fixes for any new cartridge, see the release notes for that cartridge.

Upgrade difficulty: Medium

Expected time: Approximately 5 minutes per cartridge

# Infrastructure Management cartridges

The following Infrastructure management cartridges are currently available:

- Foglight for Infrastructure
- Foglight for Active Directory
- Foglight for Apache
- Foglight for Exchange
- Foglight Net Monitor
- Foglight for PowerVM

- Foglight for SNMP
- Foglight Web Monitor

### **Foglight for Infrastructure**

Foglight for Infrastructure has been updated to version 5.9.2. For a list of features and defect fixes, see Foglight for Infrastructure Release Notes.

Upgrade difficulty: Easy

Expected time: Approximately 5 minutes

### **Foglight for Active Directory**

Foglight for Active Directory has been updated to version 5.7.1. For a list of features and defect fixes, see the *Foglight for Active Directory Release Notes*.

Upgrade difficulty: Medium

Expected time: Approximately 5 minutes

i IMPORTANT: Foglight for Active Directory 5.7.1 may require more memory be allocated to the main Agent Manager instance than was previously needed. For details, see the *Foglight for Active Director Release Notes*.

#### **Foglight for Apache**

Foglight for Apache has been updated to version 5.8.0.2. For a list of features and defect fixes, see the Foglight for Apache 5.8.0.2 Hotfix Release Notes.

Upgrade difficulty: Medium. Contact Quest Support for help.

### **Foglight for Exchange**

Foglight for Exchange has been updated to version 5.7.1. For a list of features and defect fixes, see the *Foglight for Exchange Release Notes*.

Upgrade difficulty: Medium

Expected time: Approximately 5 minutes

**i IMPORTANT:** Foglight for Exchange 5.7.0 may require more memory be allocated to the main Agent Manager instance than was previously needed. For details, see the *Foglight for Exchange Release Notes*.

### **Foglight Net Monitor**

Foglight Net Monitor has been updated to version 5.9.2. For a list of features and defect fixes, see the *Foglight Infrastructure Utilities Release Notes.* 

Upgrade difficulty: Easy

Expected time: Approximately 5 minutes

## **Foglight for PowerVM**

Foglight for PowerVM has been updated to version 5.9.2. For a list of features, see the *Foglight Infrastructure Release Notes*.

Upgrade difficulty: Easy

Expected time: Approximately 5 minutes

# **Foglight for SNMP**

Foglight for SNMP has been updated to version 5.9.2. For a list of features and defect fixes, see the *Foglight for SNMP Release Notes*.

Upgrade difficulty: Easy

Expected time: Approximately 5 minutes

## **Foglight Web Monitor**

Foglight Web Monitor has been updated to version 5.9.2. For a list of features and defect fixes, see the *Foglight Infrastructure Utilities Release Notes*.

Upgrade difficulty: Easy

Expected time: Approximately 5 minutes

# **Integration cartridges**

The following Integration cartridges are currently available:

- Foglight for Integration
- Foglight for NMS Integration

## **Foglight for Integration**

Foglight for Integration has not been updated for this release. It remains at version 5.9.0. For a list of defect fixes, see the *Foglight for Integration Release Notes*.

Upgrade difficulty: Easy

Expected time: 5 minutes

# **Foglight for NMS Integration**

Foglight for NMS Integration has been updated to version 5.6.4.6. For a list of known issues, see the Foglight for NMS Integration Release Notes.

Upgrade difficulty: Easy

Expected time: 5 minutes

# **Virtualization cartridges**

The following virtualization cartridges are compatible with the Management Server 5.9.2:

- Foglight Capacity Director, version 5.7.5
- Foglight Capacity Management, version 5.7.5
- Foglight Capacity Manager, version 5.7.5
- Foglight Change Analyzer 5.7.5
- Foglight Chargeback 5.7.5
- Foglight for Hyper-V 5.7.5
- Foglight Integration for OpenManage Essentials 5.7.0
- Foglight for OpenStack, version 5.7.4
- Foglight Resource Optimizer 5.7.5
- Foglight for Storage Management 4.5.5
- Foglight for vCloud Director 5.7.4
- Foglight for VMware 5.7.5
- Foglight for VMware Horizon View 5.7.5
- Foglight for Citrix XenDesktop and XenApp 5.7.5

Upgrade difficulty: Easy

Expected time: Approximately 5 minutes per cartridge

# **Foglight Experience Monitor appliance**

The latest version of the Foglight Experience Monitor appliance is 5.7.0. For a list of features and defect fixes, see the *Foglight Experience Monitor Release Notes*.

Upgrade difficulty: Easy

Expected time: 20 - 60 minutes (depending on whether or not any database tables are corrupt and need fixing — an automatic process that is run before and after the upgrade to ensure the database is fine)

# **Foglight Experience Viewer appliance**

The latest version of the Foglight Experience Viewer appliance is 5.6.6. For a list of features and defect fixes, see the *Foglight Experience Viewer Release Notes*.

Upgrade difficulty: Easy

Expected time: 15 - 20 minutes (can vary considerably depending on your connection speed)

# Upgrade use cases

The following are common upgrade use cases:

• Scenario 1 — New release

- Scenario 2 New Management Server features or defect fixes
- Scenario 3 Agent Manager client-side feature dependency or defect fix

#### Scenario 1 — New release

You notice that there is a new version of Foglight and are wondering if you should upgrade. If you do not have a specific reason to upgrade, we recommend you stay on the version you are running now.

### Scenario 2 — New Management Server features or defect fixes

A new release of Foglight typically delivers new features and defect fixes. See the *Foglight Release Notes* for information about new features and defect fixes. We recommend the Management Server upgrade to customers who want one or more of the features or defect fixes in a new release.

Customers who want to take advantage of new features and defect fixes can do so with a simple upgrade to the Management Server. This upgrade is expected to take 15 minutes or less. An upgrade to the server does not introduce any incompatibilities with earlier versions of other Foglight core components; therefore, with the Management Server 5.9.2 upgrade, you should not have to upgrade any other components in your environment.

# Scenario 3 — Agent Manager client-side feature dependency or defect fix

A new release of the Agent Manager typically delivers new features and defect fixes. For information about new features and defect fixes, see the *Foglight Agent Manager Release Notes*. Customers who want to take advantage of a new feature or defect fix may consider a move to the latest Agent Manager client.

The 5.9.2 Agent Manager Adapter is updated as part of the Management Server 5.9.2 upgrade, and the new adapter is backward compatible with all earlier versions of the Agent Manager.

Generally, there is no need to upgrade the client side of the Agent Manager. An Agent Manager client-side upgrade is required only in the following situations:

- You require one or more of the new 5.9.2 Agent Manager features or defect fixes in your environment. See the *Foglight Agent Manager Release Notes* for details.
- You are planning to install a cartridge that requires version 5.9.2 of the Agent Manager.

You do not need to upgrade all Agent Manager clients to the latest version. You only need to upgrade the ones that meet one or more of the conditions specified above.

# **Dependency and compatibility matrices**

This section provides information on upgrade version compatibility.

The following table presents the upgrade matrix for the key components of Foglight 5.9.2.

Table 1. Upgrade matrix for key Foglight components

| Item                           | Version Supported in Foglight 5.9.2 | Version Recommended<br>for New Management<br>Server 5.9.2 Installations | Version Recommended<br>for Management Server<br>5.9.2 Upgrades |
|--------------------------------|-------------------------------------|-------------------------------------------------------------------------|----------------------------------------------------------------|
| Agent Manager client           | 5.6.2 and later                     | 5.9.2                                                                   | 5.9.2                                                          |
| Foglight for<br>Infrastructure | 5.6.3 and later                     | 5.9.2                                                                   | 5.9.2                                                          |

The matrix below lists the new components and cartridges and their main features and indicates whether or not upgrade to a component for a particular feature requires the upgrade of one or more core components.

**i** NOTE: The core components are the Management Server, client-side Agent Managers, and agents on the monitored host.

Table 2. Upgrade matrix for Foglight components and cartridges

| Component                                       | Feature                   | Requires<br>Management<br>Server<br>Upgrade? <sup>a</sup> | Requires<br>Agent<br>Manager<br>Client-side<br>Upgrade<br>(on the<br>Monitored<br>Host)? | Requires<br>Agent<br>Deployment<br>After Upgrade |
|-------------------------------------------------|---------------------------|-----------------------------------------------------------|------------------------------------------------------------------------------------------|--------------------------------------------------|
| Agent Manager 5.9.2                             | All features and<br>fixes | No                                                        | No                                                                                       | No                                               |
| End User Core Cartridge 5.6.7                   | Defect fixes              | No                                                        | No                                                                                       | No                                               |
| Foglight for Active Directory 5.7.2             | All features and fixes    | No                                                        | No                                                                                       | No                                               |
| Foglight for Apache 5.8.0.3                     | Defect fixes              | No                                                        | No                                                                                       | Yes                                              |
| Foglight APM for Real User Experience 5.9.11.1  | Defect fixes              | Yes                                                       | No                                                                                       | No                                               |
| Foglight for Application Operations 5.9.8.5     | Defect fixes              | No                                                        | No                                                                                       | No                                               |
| Foglight Automation 5.6.3.6                     | Defect fixes              | No                                                        | No                                                                                       | No                                               |
| Foglight Capacity Management 5.7.5              | All features and fixes    | Yes                                                       | No                                                                                       | No                                               |
| Foglight Change Analyzer 5.7.5                  | Defect fixes              | No                                                        | No                                                                                       | No                                               |
| Foglight Chargeback 5.7.5                       | Defect fixes              | No                                                        | No                                                                                       | No                                               |
| Foglight for Citrix XenDesktop and XenApp 5.7.5 | Defect fixes              | Yes                                                       | Yes                                                                                      | Yes                                              |
| Foglight for DB2 LUW 5.7.5.41                   | All features and fixes    | No                                                        | No                                                                                       | No                                               |
| Foglight for Exchange 5.7.2                     | All features and fixes    | No                                                        | No                                                                                       | No                                               |
| Foglight Experience Monitor 5.7.0               | All features and fixes    | No                                                        | No                                                                                       | No                                               |
| Foglight Experience Viewer 5.6.6                | All features and fixes    | No                                                        | No                                                                                       | No                                               |
| Foglight for FTR 5.6.13                         | Defect fixes              | No                                                        | No                                                                                       | No                                               |
| Cartridge for FxM 5.6.5                         | Defect fixes              | No                                                        | No                                                                                       | No                                               |
| Cartridge for FxV 5.6.5                         | Defect fixes              | No                                                        | No                                                                                       | No                                               |

Table 2. Upgrade matrix for Foglight components and cartridges

| Component                                                                                | Feature                | Requires<br>Management<br>Server<br>Upgrade? <sup>a</sup> | Requires<br>Agent<br>Manager<br>Client-side<br>Upgrade<br>(on the<br>Monitored<br>Host)? | Requires<br>Agent<br>Deployment<br>After Upgrade |
|------------------------------------------------------------------------------------------|------------------------|-----------------------------------------------------------|------------------------------------------------------------------------------------------|--------------------------------------------------|
| Foglight for Hyper-V 5.7.5                                                               | All features and fixes | No                                                        | No                                                                                       | Yes                                              |
| Foglight for IBM WebSphere MQ Server 5.5.5.13                                            | Defect fixes           | No                                                        | No                                                                                       | No                                               |
| Foglight for Infrastructure 5.9.2<br><b>NOTE:</b> Includes Foglight for PowerVM<br>5.9.2 | All features and fixes | Yes                                                       | No                                                                                       | No                                               |
| Foglight for Integration 5.9.0                                                           | Defect fixes           | No                                                        | No                                                                                       | No                                               |
| Foglight Integration for OpenManage<br>Essentials 5.7.0                                  | Defect fixes           | No                                                        | No                                                                                       | Yes                                              |
| Foglight for Java EE Technologies 5.9.12                                                 | All features and fixes | No                                                        | No                                                                                       | Yes                                              |
| Foglight for JMX 5.9.8                                                                   | Defect fixes           | No                                                        | No                                                                                       | Yes                                              |
| Foglight for Microsoft .NET 5.9.12                                                       | All features and fixes | No                                                        | No                                                                                       | Yes                                              |
| Foglight Net Monitor 5.9.2                                                               | Defect fixes           | No                                                        | No                                                                                       | Yes                                              |
| Foglight for NMS Integration 5.6.4.6                                                     | Defect fixes           | No                                                        | No                                                                                       | Yes                                              |
| Foglight for OpenStack 5.7.4                                                             | Defect fixes           | No                                                        | No                                                                                       | No                                               |
| Foglight for Oracle 5.7.5.41                                                             | All features and fixes | No                                                        | No                                                                                       | No                                               |
| Foglight Resource Optimizer 5.7.5                                                        | All features and fixes | No                                                        | No                                                                                       | No                                               |
| Foglight for SNMP 5.9.2                                                                  | Defect fixes           | No                                                        | No                                                                                       | No                                               |
| Foglight for SQL Server 5.7.5.41                                                         | All features and fixes | No                                                        | No                                                                                       | No                                               |
| Foglight for Storage Management 4.5.5                                                    | All features and fixes | Yes                                                       | Yes                                                                                      | Yes                                              |
| Foglight for Sybase 5.7.5.40                                                             | Defect fixes           | No                                                        | No                                                                                       | No                                               |
| Foglight for vCloud Director 5.7.4                                                       | Defect fixes           | No                                                        | No                                                                                       | No                                               |
| Foglight for VMware 5.7.5                                                                | Defect fixes           | No                                                        | No                                                                                       | Yes                                              |
| Foglight for VMware Horizon View 5.7.5                                                   | All features and fixes | Yes                                                       | Yes                                                                                      | Yes                                              |
| Foglight Web Monitor 5.9.2                                                               | Defect fixes           | No                                                        | No                                                                                       | Yes                                              |

a.If it is indicated that a Management Server upgrade is not required, please ensure that your current Management Server version is compatible. The matrix above only covers potential upgrades from the previous version of Foglight.

The matrix below outlines the compatibility of the latest cartridges and core components with earlier versions of the Management Server and with the current Management Server. This matrix will assist you in determining whether you need to upgrade your Management Server, if you are presently running an older version.

|                                                         |        |                  | •     |         | -       |         |         |                                 |         |       |
|---------------------------------------------------------|--------|------------------|-------|---------|---------|---------|---------|---------------------------------|---------|-------|
| Management<br>Server version<br>per component           | 5.6.10 | 5.6.11/<br>5.7.1 | 5.7.5 | 5.7.5.1 | 5.7.5.2 | 5.7.5.3 | 5.7.5.4 | 5.7.5.5/<br>5.7.5.6/<br>5.7.5.7 | 5.7.5.8 | 5.9.2 |
| Agent Manager<br>5.9.2                                  | Ν      | N                | N     | N       | N       | Ν       | N       | Y                               | Y       | Y     |
| End User Core<br>Cartridge 5.6.7                        | Y      | Y                | Y     | Y       | Y       | Y       | Y       | Y                               | Y       | Y     |
| Foglight for<br>Active Directory<br>5.7.2               | N      | Ν                | Y     | Y       | Y       | Y       | Y       | Y                               | Y       | Y     |
| Foglight for<br>Apache 5.8.0.3                          | Y      | Y                | Y     | Y       | Y       | Y       | Y       | Y                               | Y       | Y     |
| Foglight APM for<br>Real User<br>Experience<br>5.9.11.1 | Ν      | N                | N     | Ν       | Ν       | Y       | Y       | Y                               | Y       | Y     |
| Foglight for<br>Application<br>Operations<br>5.9.8.5    | Y      | Y                | Y     | Y       | Y       | Y       | Y       | Y                               | Y       | Y     |
| Foglight<br>Automation<br>5.6.3.6                       | Y      | Y                | Y     | Y       | Y       | Y       | Y       | Y                               | Y       | Y     |
| Foglight Capacity<br>Management<br>5.7.5                | Ν      | Ν                | Y     | Y       | Y       | Y       | Y       | Y                               | Y       | Y     |
| Foglight Change<br>Analyzer 5.7.5                       | Ν      | Ν                | Y     | Y       | Y       | Y       | Y       | Y                               | Y       | Y     |
| Foglight<br>Chargeback<br>5.7.5                         | Ν      | Ν                | Y     | Y       | Y       | Y       | Y       | Y                               | Y       | Y     |
| Foglight for Citrix<br>XenDesktop and<br>XenApp 5.7.5   | N      | Ν                | Y     | Y       | Y       | Y       | Y       | Y                               | Y       | Y     |
| Foglight for DB2<br>LUW 5.7.5.41                        | Ν      | Y                | Y     | Y       | Y       | Y       | Y       | Y                               | Y       | Y     |
| Foglight for<br>Exchange 5.7.2                          | Ν      | N                | Y     | Y       | Y       | Y       | Y       | Y                               | Y       | Y     |
| Foglight<br>Experience<br>Monitor 5.7.0                 | Y      | Y                | Y     | Y       | Y       | Y       | Y       | Y                               | Y       | Y     |
| Foglight<br>Experience<br>Viewer 5.6.6                  | Y      | Y                | Y     | Y       | Y       | Y       | Y       | Y                               | Y       | Y     |
| Foglight for FTR 5.6.13                                 | Y      | Y                | Y     | Y       | Y       | Y       | Y       | Y                               | Y       | Y     |
| Cartridge for FxM<br>5.6.5                              | Y      | Y                | Y     | Y       | Y       | Y       | Y       | Y                               | Y       | Y     |
| Cartridge for FxV<br>5.6.5                              | Y      | Y                | Y     | Y       | Y       | Y       | Y       | Y                               | Y       | Y     |

Table 3. Compatibility matrix of cartridges and core components

| Management<br>Server version<br>per component                 | 5.6.10 | 5.6.11/<br>5.7.1 | 5.7.5 | 5.7.5.1 | 5.7.5.2 | 5.7.5.3 | 5.7.5.4 | 5.7.5.5/<br>5.7.5.6/<br>5.7.5.7 | 5.7.5.8 | 5.9.2 |
|---------------------------------------------------------------|--------|------------------|-------|---------|---------|---------|---------|---------------------------------|---------|-------|
| Foglight for<br>Hyper-V 5.7.5                                 | N      | N                | Y     | Y       | Y       | Y       | Y       | Y                               | Y       | Y     |
| Foglight for IBM<br>WebSphere MQ<br>Server 5.5.5.13           | Y      | Y                | Y     | Y       | Y       | Y       | Y       | Y                               | Y       | Y     |
| Foglight for<br>Infrastructure<br>5.9.2                       | Ν      | Ν                | N     | Ν       | Ν       | Ν       | Ν       | Y                               | Y       | Y     |
| Foglight for<br>Integration 5.9.0                             | Y      | Y                | Y     | Y       | Y       | Y       | Y       | Y                               | Y       | Y     |
| Foglight<br>Integration for<br>OpenManage<br>Essentials 5.7.0 | Ν      | N                | Y     | Y       | Y       | Y       | Y       | Y                               | Y       | Y     |
| Foglight for Java<br>EE Technologies<br>5.9.12                | Y      | Y                | Y     | Y       | Y       | Y       | Y       | Y                               | Y       | Y     |
| Foglight for JMX 5.9.8                                        | Y      | Y                | Y     | Y       | Y       | Y       | Y       | Y                               | Y       | Y     |
| Foglight for<br>Microsoft .NET<br>5.9.12                      | Y      | Y                | Y     | Y       | Y       | Y       | Y       | Y                               | Y       | Y     |
| Foglight Net<br>Monitor 5.9.2                                 | Y      | Y                | Y     | Y       | Y       | Y       | Y       | Y                               | Y       | Y     |
| Foglight for NMS<br>Integration<br>5.6.4.6                    | Y      | Y                | Y     | Y       | Y       | Y       | Y       | Y                               | Y       | Y     |
| Foglight for<br>OpenStack 5.7.4                               | Ν      | Ν                | Ν     | Ν       | N       | N       | Y       | Y                               | Y       | Y     |
| Foglight for<br>Oracle 5.7.5.41                               | Ν      | Y                | Y     | Y       | Y       | Y       | Y       | Y                               | Y       | Y     |
| Foglight for<br>PowerVM 5.9.2                                 | Ν      | Ν                | Y     | Y       | Y       | Y       | Y       | Y                               | Y       | Y     |
| Foglight<br>Resource<br>Optimizer 5.7.4                       | Ν      | Ν                | Y     | Y       | Y       | Y       | Y       | Y                               | Y       | Y     |
| Foglight for<br>SNMP 5.9.2                                    | Ν      | Ν                | Y     | Y       | Y       | Y       | Y       | Y                               | Y       | Y     |
| Foglight for SQL<br>Server 5.7.5.41                           | Ν      | Y                | Y     | Y       | Y       | Y       | Y       | Y                               | Y       | Y     |
| Foglight for<br>Storage<br>Management<br>4.5.5                | Ν      | Ν                | Ν     | Y       | Y       | Y       | Y       | Y                               | Y       | Y     |
| Foglight for<br>Sybase 5.7.5.40                               | Y      | Y                | Y     | Y       | Y       | Y       | Y       | Y                               | Y       | Y     |
| Foglight for<br>vCloud Director<br>5.7.4                      | Ν      | Ν                | Y     | Y       | Y       | Y       | Y       | Y                               | Y       | Y     |

Table 3. Compatibility matrix of cartridges and core components

| Management<br>Server version<br>per component | 5.6.10 | 5.6.11/<br>5.7.1 | 5.7.5 | 5.7.5.1 | 5.7.5.2 | 5.7.5.3 | 5.7.5.4 | 5.7.5.5/<br>5.7.5.6/<br>5.7.5.7 | 5.7.5.8 | 5.9.2 |  |
|-----------------------------------------------|--------|------------------|-------|---------|---------|---------|---------|---------------------------------|---------|-------|--|
| Foglight for<br>VMware 5.7.5                  | N      | N                | N     | N       | Y       | Y       | Y       | Y                               | Y       | Y     |  |
| Foglight for<br>VMware Horizon<br>View 5.7.5  | Ν      | Ν                | Y     | Y       | Y       | Y       | Y       | Y                               | Y       | Y     |  |
| Foglight Web<br>Monitor 5.9.2                 | Y      | Y                | Y     | Y       | Y       | Y       | Y       | Y                               | Y       | Y     |  |

Table 3. Compatibility matrix of cartridges and core components

## Prepare for an upgrade

Preparing for a Foglight upgrade is straightforward, but may be time-consuming. Before upgrading you should:

- 1 Create a support bundle from your Management Server. For information on how to do this, see the "Managing Support Bundles" section in *Foglight Administration and Configuration Guide*.
- 2 If you are upgrading the Management Server, back up the file system in which Foglight is installed. For information on how to do this, see the "Backing up Foglight" section in the *Foglight Administration and Configuration Help*.
- 3 If you are upgrading the Management Server, back up your database. For information on how to do this, see the "Backing up Foglight" section in the *Foglight Administration and Configuration Help*.

# Upgrade order

**IMPORTANT:** Consult the sections above to decide which components, if any, you will be upgrading.

Foglight components should be upgraded in the following order:

- 1 Some cartridges must be upgraded prior to upgrading the Management Server. For more information, see Components compatibility on page 7.
- 2 Management Server, if necessary
- 3 Cartridges, if necessary
- 4 Agent Manager, if necessary
- 5 New agents, if necessary

Step 2 may require some time, because agents may need time to reconnect.

In some cases, a successful step 2 may require one or more cartridge upgrades. Where special instructions are required, they are documented in this guide.

Only perform steps 4 and 5 after the system has stabilized.

### Where to find upgrade information

For information on how to upgrade the Management Server, see Upgrade the Foglight Management Server.

For information on how to upgrade the Agent Manager, see Upgrade the Foglight Agent Manager.

For information on how to upgrade Foglight cartridges, see:

- Upgrade the Application Monitoring cartridges
- Upgrade the Database cartridges
- Upgrade the End User Management cartridges
- Upgrading the Infrastructure Management cartridges
- Upgrade the Integration cartridges
- Upgrade the cartridges in a federated or High Availability (HA) environment

# **Update the Java Runtime Environment**

Both the Management Server and the Agent Manager require a Java® Runtime Environment. Quest Software Inc. tests and bundles each Foglight release with versions of the JRE that are compatible with the Management Server and the Agent Manager. Quest audits the security bulletins from Oracle® that are related to those versions of the JRE. If Quest determines that any of the bulletins are applicable to the Management Server or Agent Manager code, Quest releases a security update with the necessary fixes incorporated.

Quest recommends that you use the JRE versions bundled with the Foglight release, because Quest cannot guarantee that other versions of the JRE will perform correctly. However, Quest recognizes that you may have particularly stringent security requirements that require you to use a different version of the JRE.

If you must upgrade a version of the JRE, Quest will make the effort, in good faith, to support the upgrade, as long as it meets the following guidelines:

- The new JRE must be on the same major release branch, and the upgrade must update no more than the 4th set of digits in the version number (for example, 1.8.0.*xx*).
- You must use the following JRE upgrade process for the Agent Manager:
  - a Stop the Agent Manager.
  - b In the *jre* subdirectory of your Agent Manager installation directory, create a new directory named for the version number of the JRE to which you want to upgrade, with components separated by periods (for example, 1.8.0.25).
  - c Unpack the new JRE into that directory.
  - d Restart the Agent Manager, which will look for and use the newest JRE available to it.
- You must use the following JRE upgrade process for the Management Server.
  - a Stop the Management Server.
  - b Rename <foglight\_home>/jre to <foglight\_home>/jre.bak.
  - c Create a new <*foglight\_home*>/*jre* directory.
  - d Unpack the new JRE into the new <foglight\_home>/jre directory.
  - e Restart the Management Server.
- For problem replication:
  - a You must advise Quest technical support that you are on a non-standard JRE.
  - b Quest will first try to reproduce problems on our bundled version of the JRE.
  - c Quest will then try to reproduce problems on the version of the JRE to which you upgraded.
  - d If Quest cannot replicate the problem on either the bundled version or the specific version of the JRE to which you upgraded, you may be asked to return our bundled version of the JRE.

# Upgrade the Foglight Management Server

This section provides information about the following topics:

- Migrate to Windows SSO from VSJ SSO
- Upgrade the Management Server
- Oracle database users
- Database changes

# Migrate to Windows SSO from VSJ SSO

If you were using the VSJ SSO implementation in earlier versions of Foglight, you must migrate to the new Windows OS-based SSO.

#### To migrate to Windows OS-based SSO from VSJ SSO:

1 Make a backup of the *vsj.properties* file before you upgrade Foglight. You can find this file in the following location:

<foglight\_home>/server/default/deploy-foglight/console.war/WEB-INF/vsj.properties

- 2 Upgrade Foglight to the latest version.
- 3 If there is no keytab file configured in the VSJ SSO, create the keytab file first using the ktpass command, as described in "Configure Active Directory to support Windows Single Sign-on" section in the Foglight online help.
- 4 Edit the *krb5-auth.config* file to set the properties described in the following table.

Table 4. VSJ properties and the corresponding krb5-auth.config properties

| vsj.properties              | krb5-auth.config     |
|-----------------------------|----------------------|
| idm.princ                   | Principal            |
| idm.keytab                  | Keytab               |
| idm.ad.qualifyUserPrincipal | QualifyUserPrincipal |

5 Edit the *krb5.config* file. Set the realm name to the *vsj.properties* idm.realm value.

# **Upgrade the Management Server**

Follow the procedures in this section to upgrade an earlier version of the Management Server to version 5.9.2.

**IMPORTANT:** To upgrade from a 5.5.x Management Server to 5.7.1 or later, you must first upgrade to 5.6.2 (or a more recent 5.6.x version), and then to 5.7.1 or later.

**IMPORTANT:** To upgrade from a 5.6.11 Management Server to 5.7.5.x, you must first upgrade to 5.7.1, and then to 5.7.5.x.

**IMPORTANT:** To upgrade from a 5.7.5.x Management Server to 5.9.x, you must first upgrade to 5.7.5.8, and then to 5.9.x.

Ideally, you should create a backup just before performing an upgrade. For more information on creating a backup, see the *Foglight Administration and Configuration Help*. If you have encounter any problems during the upgrade process, contact Quest Support.

It is important that you see Upgrade a Management Server in a federated environment if you are upgrading the Management Server in a Federated environment.

It is important that you see Upgrade the Management Server in a High Availability (HA) environment if you are upgrading the Management Server in an HA environment.

It is important that you see Upgrade the Management Server with an Oracle RAC database if you are upgrading the Management Server installed with an Oracle RAC database.

#### To upgrade the Management Server:

**NOTE:** Only support the upgrade from the Management Server 5.7.5.8. Before upgrading the Management Server to 5.9.x, make sure to upgrade your server to 5.7.5.8 first.

**NOTE:** If there are Foglight End User agents, deactivate them before you upgrade the Management Server. Once you have upgraded all that you plan to (for example, the Management Server, the Agent Manager, any cartridges, any agent packages, and the software on the agent hosts), you can then reactivate the End User agents.

1 Stop the Management Server. The Management Server may take a few minutes to shut down. Verify that all Management Server processes have stopped before starting the installer.

To ensure that all processes have been stopped, perform one of the following checks:

**NOTE:** The default installation folder is included in the commands. If Foglight is installed in an alternate location at your site, please substitute the appropriate folder name for the default installation folder name.

UNIX®:

ps -ef | grep Foglight

**NOTE:** If Foglight is running as a daemon, this command displays that information instead of the path to the Management Server executable.

#### Windows®:

Use the Task Manager to verify that the fms.exe process has stopped.

- **i** NOTE: If your Management Server uses an external database, do not stop the database. It is important that it continue to run during the upgrade.
- 2 If you have customized the Management Server configuration files (such as <foglight\_home>/config/server.config or <foglight\_home>/config/log.config, <foglight\_home>/config/jgroups-config.properties, or <foglight\_home>/config/federation.config), back up these files so that you can verify the correct ports are configured after the upgrade is completed. If you have never customized these files, proceed to the next step.

- 3 Upgrade the following cartridges before a Management Server upgrade.
  - Foglight for VMware: must be upgraded to version 5.7.3
  - Foglight for DB2 LUW: must be upgraded to version 5.7.5.41
  - Foglight for SQL Server: must be upgraded to version 5.7.5.41
  - Foglight for Oracle: must be upgraded to version 5.7.5.41
  - Foglight for Sybase: must be upgraded to version 5.7.5.40
  - Foglight for Application Operations: must be upgraded to version 5.9.8.5
  - Foglight for Java EE Technologies: must be upgraded to version 5.9.12
  - Foglight for Microsoft .NET: must be upgraded to version 5.9.12
  - Foglight Transaction Manager. must be upgraded to version 5.9.13
  - Foglight APM: must be upgraded to version 5.9.11.1
- 4 **Optional:** The JRE on disk is replaced completely during a Management Server upgrade. Any existing certificates are retained in *\$fmshome/state/backup/<previous-fms-version>/jre/lib/security/cacerts*.

Your custom settings are restored automatically after upgrade of the Management Server.

- 5 Upgrade the Management Server using the appropriate installer. The installer detects the earlier version of the Management Server. Ensure that your Management Server has been upgraded
  - **NOTE:** It is possible to upgrade a 32-bit installation to a 64-bit installation by simply using the 64-bit version of the installer, provided that the OS is 64-bit.
- 6 Follow the on-screen upgrade instructions. As mentioned previously, the installer detects the earlier version of the Management Server.

For step-by-step assistance, see the appropriate Foglight Installation and Setup Guide for the database and platform you are running.

- **NOTE:** The database upgrade may be time-consuming if you have a large topology.
- **IMPORTANT:** The upgrade checks the permissions on the database's dbms\_lob package. If the check fails, run GRANT EXECUTE ON dbms\_lob TO public using the sysdba user 'sys' to resolve the issue and then continue with the upgrade.

**Known Issue**: If you are running an external database, the database upgrade portion of the Management Server upgrade may fail for one of the following reasons:

- The database connection parameters are incorrect.
- The database is not running.

The installer explains any problems encountered while upgrading an external database. This step can be canceled by clicking **Ignore** and continuing.

If, for any reason, the database upgrade cannot be successfully performed within the installer itself, you can perform the database upgrade afterwards by running the following command:

<foglight\_home>\bin\foglight\_db\_upgrade.[bat|sh]

**NOTE:** The database upgrade must be performed before you start the Management Server.

7 **Optional:** You can upgrade the currently installed cartridges (except for the cartridges listed in Step 3) in one easy step before starting the Management Server. To do this, place the new versions of the cartridges into the folder <foglight\_home>/upgrade/cartridge. The cartridges are then installed automatically when the Management Server starts up.

**IMPORTANT:** This method of upgrading cartridges is only available in Foglight 5.2.4 and later.

**NOTE:** This method of upgrading cartridges does not apply to Foglight for Oracle, Foglight for SQL Server, Cartridge for DB2, or Cartridge for Sybase.

The newly installed cartridges replace their respective older versions and previous versions are deleted, which means you cannot revert back to them.

- 8 If you backed up the configuration files mentioned in Step 2, compare the customizations to determine if they are still necessary, especially for the following customization files. If required, reapply these files before starting the Management Server.
  - <foglight\_home>/config/server.config
  - <foglight\_home>/config/jgroups-config.properties
  - <foglight\_home>/config/federation.config
  - <foglight\_home>/config/datasource/datasource-oracle.properties
- 9 Start the new Management Server by typing the following command:

UNIX®:

./bin/fms --start

Windows®:

<foglight\_home>\bin\fms.exe

- 10 The ability to send all generated reports to declared email recipients is enabled by default. If you do not want reports to be sent out by default, manually disable the Email Reports Sample rule. For more information on rules, see "Using Foglight Rules to Report on Bottlenecks" in the *Foglight Administration and Configuration Guide.*
- 11 Log into Foglight through the browser interface by entering http://<yourserver>:<port> in your web browser, where <port> is the applicable port at your location (the default is 8080).

After you have logged into Foglight, the Management Server and the Agent Manager both attempt to reach a steady state. Be patient as it will take some time for this to complete. It may also take some time if you have a large topology.

- i IMPORTANT: If, after upgrading, you experience unusual or unexpected browser interface behavior (for example, unusual page layout), try logging out of Foglight, clearing the browser's cache, restarting the browser, and then logging back into Foglight. In most cases, this will correct the problem. In rare cases, proxies and firewalls inappropriately cache JavaScript, and therefore you may need to clear their caches as well.
  - 12 Look at the Agent Status page (*Dashboards > Administration > Agents > Agent Status*) to see the number of agents that are connected. Wait until this count reaches a steady state before proceeding. You may need to refresh the page to see the complete list.

Do not stop/start/activate/deactivate any of the agents manually from the Agent Status page while waiting for the count to reach a steady state. If you do, it will increase the time required for the agent connection state to stabilize and, consequently, increase your wait time.

The estimated time for this activity to complete is one hour, depending on the complexity (number of agents) in the environment.

If you encounter any problems while upgrading your Management Server, contact Quest Support for assistance.

For more information, see these topics:

- Host services compatibility
- Start the embedded Agent Manager
- Upgrade a Management Server in a federated environment
- Upgrade the Management Server in a High Availability (HA) environment
- Upgrade the Management Server with an Oracle RAC database

### Host services compatibility

A new installation of, or upgrade to, version 5.9.2 of the Management Server does not automatically create HostServices for every discovered host. If you want that functionality, install and enable the Service Compatibility Cartridge (<foglight\_home>/compat/cartridge/Core-HostServices-Compatibility-5\_9\_1.car).

If you have already installed and enabled the Service Compatibility Cartridge through a previous upgrade to or after a fresh installation of version 5.5.2, 5.5.4, 5.5.5, or 5.5.8, then the cartridge continues to be active after an upgrade to version 5.9.2, and this manual step is not necessary.

### Start the embedded Agent Manager

The Management Server version 5.9.2 includes an embedded Agent Manager version 5.9.1. After installing the new Management Server 5.9.2, the embedded Agent Manager starts up by default.

# Upgrade a Management Server in a federated environment

The procedure for upgrading a Federation Master and Federated Child(ren) is the same as described in Upgrade the Management Server. There are a few items in particular that should be noted when working in a Federated environment.

**NOTE:** Foglight for Automation is not supported when Foglight is configured to use the Federation Master or High Availability features. This limitation will be addressed in a future release. For more information, see the *Foglight Release Notes*.

#### Federation compatibility

A version 5.9.x Federation Master requires that all Federated Children be upgraded to version 5.9.x as well.

#### Upgrade sequence

To upgrade your Federation servers to 5.9.2, follow the appropriate procedure below.

- **IMPORTANT:** You must upgrade your Federation Master before the Federated Children. Otherwise, the Federation Master may fail to start after an upgrade.
- **i** NOTE: Configuration of *SecurityToken* through the federation.config file (adopted in Foglight 5.7.5.8 and before) has been removed in Foglight 5.9.x. Therefore, configuring an SSL for Federation is required when you upgrade the Federation environment to version 5.9.x, if your Federation environment configures *SecurityToken* before.

#### When upgrading the Management Server:

- 1 Shut down and upgrade the Federation Master.
- 2 Shut down and upgrade each Federated Child, one by one.
- 3 Restart the Federation Master.
- 4 (Optional) If you have enabled SecurityToken in the configuration file (*\$fmshome/config/federation.config*), you must configure an SSL for communication on Federation Master and Children. For more information, see the Security settings section in the Foglight Federation Field Guide.

5 Restart the each Federated Child, one by one.

### Upgrade the Management Server in a High Availability (HA) environment

The procedure for upgrading the servers in an HA environment is the same as described in Upgrade the Management Server. There are a few items in particular that should be noted when working in an HA environment. These are:

- 1 All HA members should be stopped before any of them is upgraded. Each HA member should then be upgraded individually and sequentially.
- 2 If you are going to upgrade the Management Server to 5.9.x from version 5.7.5.8 and have enabled TCP in the configuration file (*\$fmshome/server/jboss/deploy/cluster-service.xml*), after the upgrade, the *\$fmshome/config/jgroups-config.xml* file will enable TCP and only merge the previous *initial\_host of TCPPING*. If you change other TCP configurations before, manually merge your configuration. For more information about this configuration, refer to the *To tune the Management Server* procedure in the *Foglight High Availability Field Guide*.
  - i NOTE: After the upgrade, the Management Server backs up the previous \$fmshome/server/jboss/deploy/cluster-service.xml file to \$fmshome/state/backup/<fms\_previous\_version>/server/jboss/deploy/clusterservice.xml.
- 3 All HA-related communications have been encrypted after upgrading your server to 5.9.x.For more information about the HA encryption, refer to the *Security considerations for HA configuration* section in the *Foglight High Availability Field Guide*.
- 4 Foglight for Automation is not supported when Foglight is configured to use the Federation Master or High Availability features. This limitation will be addressed in a future release. For more information, see the Foglight Release Notes.
- **NOTE:** If you are upgrading cartridges in an HA environment, see Upgrade cartridges in a High Availability environment.

# Upgrade the Management Server with an Oracle RAC database

This section provides instructions for upgrading Oracle<sup>®</sup> RAC-based installations and any other environments where the Management Server *oracle-ds.xml* files were customized. The *oracle-ds.xml* file is replaced by the *datasource-oracle.properites* file in the Management Server 5.9.x, so the Management Sever merges the connection URL and connection properties during the upgrade.

If you encounter the warning message "A special configuration has been found in <backup\_oracle\_datasource>, please manually merge your configuration from this file to <new\_oracle\_datasource> and then click Next to continue with the upgrade." during the upgrade, open the backup of \$fmshome/state/backup/<version>/server/jboss/conf/oracle-ds.xml where lists the configured connection properties, and then add these connection properties manually to the \$fmshome/config/datasource/datasource-oracle.properties file. For example, you see the following line in the oracle-ds.xml file, <connection\_property

name="oracle.jdbc.implicitStatementCacheSize">\${oracle.jdbc.implicitStatementCacheS ize:50}</connection-property>", open the datasource-oracle.properties file and add this line "db.oracle.jdbc.implicitStatementCacheSize=50".

**i NOTE:** Make sure to add the *db*. prefix before the original *connection-property name*, when you add the connection properties in the new *datasource-oracle.properties* file.

#### To upgrade the Management Server with an Oracle RAC database:

- 1 Shut down the Management Server.
- 2 Save the *oracle-ds.xml* and *server.config* files.
  - **TIP:** The Management Server backs up the previous *oracle-ds.xml* and *server.config* files after the upgrade. You may find the backup files under *\$fmshome/state/backup/<version>/server/jboss/conf/oracle-ds.xml* and *\$fmshome/state/backup/<version>/config/server.config.*
- 3 Run the upgrade installer.
- 4 Check the Management Server logs for upgrade-related errors.
- 5 If successful, restart the Management Server with the usual options.

# **Oracle database users**

A Management Server 5.9.2 using an Oracle® database makes use of stored procedures in the Oracle database. When upgrading from a version earlier than 5.6.2 to version 5.6.2 or later, the procedures are created during the upgrade process. To allow the upgrade process to create the stored procedures, a DBA user must first assign the CREATE PROCEDURE privilege to the database user used by Foglight.

#### To assign the CREATE PROCEDURE privilege to the database user:

- Execute the following command:
  - GRANT CREATE PROCEDURE TO <foglight>
  - where < foglight> is the name of the database user used by the Foglight application

If the upgrade process is run without assigning the CREATE PROCEDURE privilege to the Oracle database user, the database upgrade will fail with the following error:

The Oracle database user has not been assigned the CREATE PROCEDURE privilege.

Once the CREATE PROCEDURE privilege is assigned to the database user, the database upgrade process can be run manually by invoking the *foglight\_db\_upgrade* script.

# **Database changes**

This section provides a list of the database changes from Foglight 5.6.2 through Foglight 5.9.2.

For new Management Server 5.7.5 (and later) installations, the embedded MySQL® database was replaced with an embedded PostgreSQL® database. Upgrades to Foglight Management Servers 5.7.5 with an existing embedded MySQL database are not affected. The existing database is retained during the upgrade.

An upgrade from version 5.6.5 of the Management Server to version 5.6.7 changes the database in the following ways:

| Database Object Affected | Change                      | Database |
|--------------------------|-----------------------------|----------|
| Sequence SEQ_0*          | Altered cache size to 10000 | Oracle®  |

An upgrade from version 5.6.4 of the Management Server to version 5.6.5 changes the database in the following ways:

| Tables Affected | Change      | Database |
|-----------------|-------------|----------|
| PcmEncodedData  | Table added | All      |

An upgrade from version 5.6.2 of the Management Server to version 5.6.3 changes the database in the following ways:

| Tables Affected      | Change      | Database |
|----------------------|-------------|----------|
| database_instance_id | Table added | All      |

# Upgrade the Foglight Agent Manager

This section describes the procedure for upgrading the Foglight Agent Manager (FgIAM). The latest version of the Agent Manager is 5.9.1.

Remote updates of the Agent Manager are deployed from the Management Server. Local access to Agent Manager clients is typically not required to perform an upgrade.

**IMPORTANT:** You cannot use the Agent Manager installer to upgrade. You must upgrade the Agent Manager through the Foglight Cartridge Inventory dashboard.

For more details, see these topics:

- Upgrade the Agent Manager
- Upgrade concentrators
- · Upgrade installations with multiple state instances
- Upgrade a 32-bit FgIAM installation on a 64-bit operating system
- Agent Manager upgrade issues

## **Upgrade the Agent Manager**

**NOTE:** Agent Manager 5.9.1 requires the latest OS Patch level for AIX®. In order to support the AIX platform, the latest OS Service Packs must be applied prior to installing or upgrading the Agent Manager to 5.9.1.

#### To upgrade the Agent Manager to the latest version:

- 1 Navigate to Dashboards > Administration > Cartridges > Cartridge Inventory.
- 2 On the Installed Cartridges tab of the Cartridge Inventory dashboard, click Install Cartridge.
- 3 In the Install Cartridge dialog box, click **Browse** to locate the .car file you require to upgrade the Agent Manager.
  - i NOTE: On all platforms, the Agent Manager 5.8.1 and later includes an updated version of the Java® Runtime Environment (JRE). Therefore, you cannot use the Agent Manager patch cartridge (FgIAM-patch-<version>.car) to upgrade from a pre-5.8.1 version to 5.8.1 or later. For that upgrade, you must use either FgIAM-all-<version>.car, or one or more of the platform-specific FgIAM-<platform>-
- 4 Ensure that the Enable on Install box is selected.
  - **IMPORTANT:** If the Enable on Install box is not selected, you must manually enable many different cartridges that are contained in the upgrade .car file you are deploying.
- 5 Click Install Cartridge to install the latest version of the Agent Manager upgrade .car file on the Management Server. Do not delete any of the old .car files.

A progress message appears and, after a few moments, the **Operation(s) Complete** message box appears, indicating success.

- 6 Click **OK** to close the message box.
- 7 On the navigation panel, click Dashboards > Administration > Agents > Agent Managers.
  - The Agent Managers dashboard lists connected Agent Managers.
- 8 Select one or more Agent Managers that you want to upgrade. If you are selecting more than one Agent Manager, they must have the same operating system name.
- 9 Click Upgrade.

The Deploy Agent Package dialog box opens.

10 From the Package list, select the version to which you want to upgrade, and then click Deploy.

It may take some time for the upgrade process to complete. The more Agent Managers you upgrade, the longer it takes. Once the upgrade is complete, the Agent Manager restarts.

After the "Agent deployment was successful." message and a green checkmark appear in the **Deploying Agent Package** box (that is, after the Agent Managers have restarted), you must wait a few additional minutes for the version number of the affected Agent Manager to be updated.

11 On the Agent Managers page, click Refresh.

The version number for the Agent Manager you have modified is updated to the new number, for example 5.9.1.

## **Upgrade concentrators**

When the Agent Manager is deployed using concentrators, all of the concentrators need to be upgraded before the downstream clients are upgraded. Otherwise, when a downstream client is restarted, it sends its upstream concentrator messages in an unknown format, making communication between the two impossible.

Consequently, the Upgrade button on the Agent Hosts dashboard is disabled for downstream clients until all of the upstream concentrators have been upgraded to the latest version.

See the *Foglight Agent Manager Installation Guide* for more information about running Agent Managers as concentrators.

# Upgrade installations with multiple state instances

When upgrading an Agent Manager installation that has multiple state instances running, all the state instances must be upgraded simultaneously, otherwise the upgrade process fails with errors.

You must use one of the following upgrade options:

- Option 1: Select all hosts in the Agent Manager installation-set when initiating the upgrade.
- Option 2: If the hosts must be upgraded individually, deactivate all of the Foglight 4 based agents running on the Agent Manager hosts that have already been upgraded in the installation-set.

Once you finish upgrading the Agent Manager hosts, restart each of the agents that were deactivated.

**NOTE:** There is currently a know issue related to this type of installation. For details, see FgIAM *vm.config file migration fails under multi-state installations*.

# Upgrade a 32-bit FgIAM installation on a 64-bit operating system

This section provides instructions for upgrading an existing 32-bit FgIAM installation on a 64-bit operating system.

**NOTE:** When existing installations of 32-bit FgIAM instances on 64-bit operating systems are improperly updated to 64-bit installations, this causes the FgIAM instances to fail when they are restarted. New 32-bit installations of FgIAM 5.8.1 or later are not affected by this issue.

#### To upgrade an existing 32-bit FgIAM installation on a 64-bit operating system:

- 1 Shut down the existing FgIAM instance.
- 2 Install a "new" copy of FgIAM, version 5.8.1 or later, on the same system.
- 3 Edit the "new" {{*state/default/config/fglam.config.xml*}} file, and replace the {{*<config:id>... </config:id>*}} value with that obtained from the "existing" FgIAM installation.
- 4 Edit the "new" {{*state/default/config/fglam.config.xml*}} file, and replace the {{*config:host-display-name>... config:host-display-name>*} value with that obtained from the "existing" FgIAM installation.
- 5 Start the new FgIAM installation and deploy to it all cartridges that we deployed to the old FgIAM installation.

# Agent Manager upgrade issues

Agent Manager upgrades for multiple state instances may fail in certain situations. A detailed description of this issue and a workaround is provided in FgIAM *vm.config file migration fails under multi-state installations*.

Agent Manager upgrades from a 5.5.4.x legacy release require an intermediary upgrade to 5.6.7 prior to upgrading to 5.8.5 or later. To complete this intermediary upgrade, install one or more of the Agent Manager 5.6.7 platform-specific cartridges (as required), and upgrade the legacy hosts to this release before deploying the 5.9.1 Agent Manager cartridge or upgrading the Foglight Management Server to version 5.9.2.

After all of the legacy hosts are running version 5.6.7, and the Foglight Management Server is upgraded to version 5.9.2 or later, you can start upgrading your hosts to version 5.9.1.

You may encounter issues in the following situation when upgrading the Agent Manager: Upgrade from an Agent Manager version earlier than 5.5.4.

**NOTE:** If you have previously added certificates to the JRE manually, and are upgrading from a version earlier than 5.6.2.2, see Certificate migration from version 5.6.2.1 or earlier.

# FgIAM *vm.config* file migration fails under multi-state installations

#### Description

When upgrading a multi-state Foglight Agent Managers that share "bin" directories, some of the agent managers become unresponsive as the states are running out of memory. "Out of memory" messages appear in the logs. In addition, error messages like the following appear in the agent manager log:

Foglight\_Agent\_Manager\state\default\config\client.config does not exist and will not be loaded.

Foglight\_Agent\_Manager\state\default\config\baseline.jvmargs.config does not exist and will not be loaded.

#### Workaround

1 Locate the *client.config* and *baseline.jvmargs.config* files.

Two new files are deployed to the state config directory during a FgIAM upgrade. Locate these files (*client.config* and *baseline.jvmargs.config*) within the FgIAM state instance that was upgraded.

As these file instances may already contain transferred values from the legacy *vm.config*, you need to review each of the settings in both of these files in order to ensure that these configuration options apply to the FgIAM state instance that they are being copied into.

2 Note that the *vm.config* settings were migrated.

The legacy *vm.config* file has be replaced with two new config files. The settings in this file have been split between the new *client.config* and the *baseline.jvmargs.config* files.

3 Migrate the vmparameter.x from vm.config to baseline.jvmargs.config.

Locate the *vm.config* file within the config state directory instance of FgIAM. At the bottom of the file there is a section for defining *vmparameter.x* = ""; values. Copy over the *vmparameter.x* settings from the legacy *vm.config* here into the *baseline.jvmargs.config* file.

4 Validate the settings in *client.config* with *vm.config* values.

Review all of the options declared in the *vm.config* with those of the *client.config* you have copied over. The *client.config* is a super-set of properties from the *vm.config* (with the exception that the *vmparameter* values are no longer defined here). So each property that exists in the *vm.config* should also exist in the *client.config*. Ensure that each of the common config values in the *client.config* file matches the values in the *vm.config*. If they are different, then update the *client.config* to match.

5 Migrate the *java.vm* config option.

If the *java.vm* config option was set in the *vm.config*, then update the *java.vm* option in the new *client.config*. When transferring this value over, ensure that the path value is quoted and back-slashes escaped. For example:

Windows:

```
java.vm = "C:\\shared_java_vms\\1.5\\jre";
Unix:
```

```
java.vm = "/opt/shared_java_vms/1.5/jre";
```

6 Once migration is complete, and you have validated that all config settings are in their new locations, delete the *vm.config* file and restart the FgIAM process.

## Upgrade from an Agent Manager version earlier than 5.5.4

If you are upgrading from a version of the Agent Manager that is earlier than 5.5.4, the upgrade may freeze. This can happen if the Agent Manager is running certain older agents that have defects. To resolve this issue, shut down and restart the Agent Manager manually, and then proceed with the upgrade.

If one of these older agents with defects is running in the embedded Agent Manager, the Management Server may freeze during upgrade. Again, if this happens, shut down and restart the Agent Manager manually, and then proceed with the upgrade.

## Certificate migration from version 5.6.2.1 or earlier

If you are upgrading from an earlier version than 5.6.2.2, certificates that you manually added to the JRE must be manually migrated to the Agent Manager certificate store after the upgrade. After you manually migrate the

certificates during the upgrade from a pre-5.6.2.2 version, no further manual intervention is required for subsequent upgrades.

To perform this one-time migration, you must use the Agent Manager command-line credential tools. With these tools, you can migrate certificates from the JRE certificate store to the Agent Manager's internal certificate store.

For more information, see the Foglight Command-Line Reference Guide.

## **Upgrade the Application Monitoring** cartridges

This section explains how to upgrade an earlier version of an Application Monitoring cartridge to the most current version. For details, refer to these topics:

- Upgrade the Application Performance Monitoring cartridges
  - Upgrade Foglight for Application Operations
  - Upgrade Foglight for Java EE Technologies
  - Upgrade Foglight for JMX
  - Upgrade Foglight for Microsoft .NET
- Upgrade the Application Management cartridges
  - Upgrade Foglight for IBM WebSphere MQ Server
  - Upgrade Foglight for PeopleSoft
  - Upgrade Foglight for Siebel
  - Upgrade Foglight PagerDuty Integration

### **Upgrade the Application Performance** Monitoring cartridges

For details, refer to these topics:

- ٠ Upgrade Foglight for Application Operations
- Upgrade Foglight for Java EE Technologies
- Upgrade Foglight for JMX
- Upgrade Foglight for Microsoft .NET

### **Upgrade Foglight for Application Operations**

Foglight for Application Operations has been updated to version 5.9.8.5. Upgrades from version 5.9.x, 5.7.x, and 5.6.4.x are supported.

Foglight for Application Operations must be installed on a running Foglight Management Server 5.6.7 or later.

Foglight Agent Managers of version 5.7.0 or later must be installed on all the hosts that you want to use for local or remote monitoring.

Installing this cartridge also upgrades the following cartridges to the following versions:

Foglight for Infrastructure - 5.6.12

39

5

- EndUserModels 5.9.1
- Dependency Mapping 5.9.8

For a complete list of cartridges included in Foglight for Application Operations, see the *Foglight for Application Operations Release Notes*.

#### To upgrade Foglight for Application Operations:

Install Foglight for Application Operations 5.9.8.4 (*Application-Operations-5\_9\_8\_5.car*) as you would
install a new cartridge. Do not delete the previous version of the Cartridge for Dependency Mapping or
Foglight for Application Operations.

For detailed cartridge installation instructions, see "Installing Foglight Cartridges" in the Foglight Administration and Configuration Help.

### **Upgrade Foglight for Java EE Technologies**

The latest version of Foglight for Java EE Technologies is version 5.9.12. Upgrades from versions 5.9.x and 5.8.x are supported.

Foglight for Java EE Technologies 5.9.12 requires Management Server version 5.9.x.

The Nexus requires Foglight Agent Manager version 5.6.7.2 or later. Version 5.6.7.3 or later is recommended. The Java EE Integration Agent requires Foglight Agent Manager version 5.6.2.2 or later.

Foglight for Java EE Technologies version 5.9.11 accepts connections from the JavaEE Agent versions 5.9.x and 5.8.x. Connections from version 5.7.x, 5.6.1, or earlier of the JavaEE Agent are not supported.

- **IMPORTANT:** If you are upgrading the cartridge or agents from a version earlier than 5.8.x, you must first upgrade to version 5.8.x, then upgrade to version 5.9.x. If you encounter issues or need assistance, contact Quest Support.
- **INOTE:** Foglight for Java EE Technologies version 5.9.11 is fully compatible with:
  - Foglight for Microsoft .NET 5.9.4 and later, and can also be installed alongside 5.6.x versions of the .NET cartridge.
  - Foglight for JMX version 5.9.3 or later. Do not attempt to use Foglight for Java EE Technologies alongside any earlier versions (5.8.x or earlier) of the Cartridge for JMX.

## Upgrade Foglight for Java EE Technologies from version 5.9.x to version 5.9.11

#### To upgrade Foglight for Java EE Technologies to the latest version:

- 1 Install the 5.9.12 cartridge (*ApplicationServers-Java-5\_9\_12.car*) as you would a new cartridge. Do not delete or uninstall the previous version. For cartridge installation instructions, see "Installing Foglight cartridges" in the *Foglight Administration and Configuration Help*.
  - **NOTE:** As the new version of the cartridge is installed, all Nexuses are automatically upgraded to the new version. While this happens, agents disconnect briefly and then reconnect once the new version of Nexus is restarted.
- 2 On the navigation panel, under **Dashboards**, click **Application Servers > Administration > Application Servers Administration**.
- 3 Upgrade the Java Agent Installations.
  - a On the Application Servers Administration dashboard, click Java Administration.
  - b On the Java Administration dashboard, click the Installations tab.

- c Click the name of the host of the Java Agent that you want to upgrade and, in the menu that opens, click **Upgrade**.
- d Confirm that you want to upgrade the agent package by clicking Upgrade in the message box.
- e A task is added to the Task History list at the bottom of the view. Check the **Result** column for information on the upgrade process and its status.
- f Once the Upgrade task is successful, you must restart your application servers. This can be done at your convenience.

#### Nexus agent upgrade:

- If your Nexus agents are running, they are upgraded automatically when you install the cartridge.
- If your Nexus agents are not running, you must upgrade them manually from the Application Servers Administration dashboard before allowing any agents to connect to the Nexus.

#### Configuration migration during upgrades

If you have modified the configuration files and you perform a minor version upgrade (for example from x.y.z to x.y.z+1), your modified files are preserved. The default contents of the configuration files from the new version are overwritten with your changes.

For example, you have version 5.9.3.2 currently installed and you have modified the Nexus *recording.config* and the APM agent *instrumentation.config*. Upgrading to version 5.9.11 would overwrite the default contents of the 5.9.11 versions of those files with your file contents from 5.9.3.2. All other 5.9.11 configuration files are unchanged, and contain the default contents installed by the 5.9.11 cartridge.

NOTE: Configuration files managed through the Advanced dashboards (for example,

nexus/aggregation.config or agent/java/collector/jboss.config) are not automatically migrated. If you have made any modifications to these files, they must be migrated manually, with the assistance of Customer Support where necessary.

In addition, the *nexus/compatible-builds.config* file is never automatically migrated. If you have any patch build IDs, these must be manually added to the new version's *compatible-builds.config* with the assistance of Customer Support.

## Upgrade Foglight for Java EE Technologies from version 5.8.x to version 5.9.12

**IMPORTANT:** Foglight for Java EE Technologies version 5.9.12 is not compatible with the Cartridge for JMX versions 5.8.x or earlier.

#### To upgrade Foglight for Java EE Technologies from version 5.8.x to the latest version:

- 1 Read the topic "Before You Begin the Installation Process" in the *Foglight for Java EE Technologies Installation and Configuration Guide* or help before you install the cartridge.
- 2 Install the new cartridge (ApplicationServers-Java-5\_9\_12.car).
- 3 The Nexus is no longer part of the Management Server. You must either use the default Nexus that is created when the cartridge is installed, or create a new Nexus. For details, see the *Foglight for Java EE Technologies Administration and Configuration Guide* or help.
- 4 You must manually import any changes to configurations files from your 5.8.x installation to the new 5.9.12 version. These files are located as follows:
  - Nexus configuration files (recording.config, aggregation.config, and compatible-builds.config) are now managed through the Application Servers Administration > Nexus Administration dashboard. For details, see the Foglight for Java EE Technologies Administration and Configuration Guide or help.

- Agent configuration files are now managed through the Application Servers Administration > Java Administration dashboard. For details, see the Foglight for Java EE Technologies Installation and Configuration Guide or help.
- 5 Create new agents. For details, see Upgrade the Java Integrator Agent to version 5.9.12.
- 6 Restart the application servers.

#### Upgrade the Java Integrator Agent to version 5.9.12

The JavaDeploymentManager agent has been replaced by the Java Integrator Agent. You must create a new integration from the **Application Servers Administration** dashboard. Creating a new integration in version 5.9.11 upgrades any 5.8.x integrations. For details, see the *Foglight for Java EE Technologies Installation and Configuration Guide* or help.

### **Upgrade Foglight for JMX**

The latest version of the Foglight for JMX is version 5.9.8. Upgrades from version 5.9.x, 5.8.1, and 5.8.0 are supported.

Foglight for JMX is supported on Management Server 5.6.7 and later, and Agent Manager version 5.6.2.2 or later.

- i IMPORTANT: Foglight for JMX accepts connections from the JMX agents of version 5.9.x and 5.8.x. JMX agents of earlier versions (5.7.x) are not supported and must be upgraded for use with this version of the cartridge.
- NOTE: Foglight for JMX version 5.9.8 is directly compatible with:
  - Foglight for Java EE Technologies version 5.9.2 and later. It should NOT be installed alongside any previous versions of Foglight for Java EE Technologies.
  - Foglight for Microsoft .NET version 5.9.2 and later. It can also be installed alongside of previous versions of Foglight for Microsoft .NET.

#### To upgrade Foglight for JMX:

- 1 Deactivate all JMX agents on the Management Server.
- 2 Install Foglight for JMX version 5.9.8.
- 3 From the **Agent Hosts** or **Agent Status** dashboard, deploy the JMX agent package to all Agent Manager hosts that you want to upgrade.
- 4 Re-activate the JMX agents.

### **Upgrade Foglight for Microsoft .NET**

The latest version of Foglight for Microsoft .NET is version 5.9.12. It supports upgrades from version 5.9.4 and later.

Upgrades from version 5.9.x are mandatory. Upgrades from version 5.6.x are optional, as version 5.6.x agents and version 5.9.6 agents can both run from the same Management Server, provided they are monitoring separate .NET® instances.

Foglight for Microsoft .NET is supported on Foglight Management Server version 5.6.7 and later.

The Nexus requires Foglight Agent Manager version 5.6.7.2 or later. Version 5.6.7.3 or later is recommended. The .NET agent requires Foglight Agent Manager version 5.6.2.6 or later.

- **NOTE:** Foglight for Microsoft .NET version 5.9.11 is compatible with:
  - Foglight for Java EE Technologies version 5.9.4 and later. Do not attempt to use it alongside any earlier versions of Foglight for Java EE Technologies.
  - Foglight for JMX version 5.9.3 and later. Do not attempt to use it alongside any earlier versions of Foglight for JMX.

#### **Upgrade Foglight for Microsoft .NET from version 5.9.x**

#### To upgrade Foglight for Microsoft .NET from version 5.9.x to 5.9.12:

- 1 Install the 5.9.12 cartridge (*ApplicationServers-DotNET-5\_9\_12.car*) as you would install a new cartridge. Do not delete or uninstall the previous version. For cartridge installation instructions, see "Installing Foglight cartridges" in the *Foglight Administration and Configuration Help*.
  - **NOTE:** As the new version of the cartridge is installed, all Nexuses are automatically upgraded to the new version. While this happens, agents disconnect briefly and then reconnect once the new version of Nexus is restarted.
- 2 Upgrade the .NET Agent Installations.
  - **NOTE:** Once an Agent Installation has been upgraded, you must reset IIS before the agents will reconnect.
  - a On the navigation panel, under **Dashboards**, click **Application Servers > Administration > Application Servers Administration**.
  - b On the Application Servers Administration dashboard, click .NET Administration.
  - c On the .NET Administration dashboard, click the Installations tab.
  - d Click the name of the host of the .NET agent that you want to upgrade and, in the menu that opens, click **Upgrade**.
  - e Confirm that you want to upgrade the agent package by clicking Upgrade in the message box.
    - **i NOTE:** Once confirmed, the upgrade process starts and the Agents disconnect. The agents will reconnect only when the IISReset has been completed in Step g.
  - f A task is added to the **Task History** list at the bottom of the view. Check the **Result** column for information on the upgrade process and its status.
  - g Once the Upgrade task is successful, on the monitored host, perform an IISReset.

#### Nexus agent upgrade:

- If your Nexus agents are running, they are upgraded automatically when you install the cartridge.
- If your Nexus agents are not running, you must upgrade them manually from the Application Servers Administration dashboard before allowing any agents to connect to the Nexus.

#### Configuration migration during upgrades

If you have modified the configuration files and you perform a minor version upgrade (for example from x.y.z to x.y.z+1), your modified files are preserved. The default contents of the configuration files from the new version are overwritten with your changes.

For example, you have version 5.9.3.2 currently installed and you have modified the Nexus *recording.config* and the .NET agent *instrumentation.config*. Upgrading to version 5.9.12 would overwrite the default contents of the 5.9.10 versions of those files with your file contents from 5.9.3.2. All other 5.9.12 configuration files are unchanged, and contain the default contents installed by the 5.9.12 cartridge.

- i NOTE: Configuration files managed through the Advanced dashboards (for example, *nexus/aggregation.config*) are not automatically migrated. If you have made any modifications to these files, they must be migrated manually, with the assistance of Customer Support where necessary. In addition, the *nexus/compatible-builds.config* file is never automatically migrated. If you have any patch build IDs, these must be manually added to the new version's *compatible-builds.config* with the assistance of Customer Support.
- **IMPORTANT:** No automatic migration occurs during an upgrade to the next major version (for example, from 5.9.x to 5.10.x).

### Upgrade the cartridge from version 5.6.x to version 5.9.x

#### To upgrade from version 5.6.x:

- 1 Install the 5.9.x cartridge as you would a new cartridge. Do not delete or uninstall the previous version.
- 2 Use the Agent Setup wizard (Application Servers > Administration > Application Server Administration dashboard) to create a new installation. Creating the installation will upgrade the existing agents.
- 3 Manually delete the old 5.6.x agent.

# Upgrade the Application Management cartridges

For details, refer to these topics:

- Upgrade Foglight for IBM WebSphere MQ Server
- Upgrade Foglight for PeopleSoft
- Upgrade Foglight for Siebel

## Upgrade Foglight for IBM WebSphere MQ Server

The latest version of Foglight for IBM WebSphere MQ Server is 5.5.5.11.

Foglight for IBM WebSphere MQ Server 5.5.5.11 requires Management Server version 5.6.5 or later.

#### To upgrade Foglight for IBM WebSphere MQ Server to the latest version:

- 1 From the Agent Status dashboard (Administration > Agents > Agent Status), select and deactivate all MQAgent instances.
- 2 Install the 5.5.5.11 cartridge (*MQ*-5\_5\_5\_11.car) on the Management Server. For cartridge installation instructions, see "Installing Foglight cartridges" in the *Foglight* Administration and Configuration Help.
- 3 Deploy the MQ Agent Package to the Agent Managers that are monitoring the MQ servers.
- 4 Activate the MQAgent instances.

### **Upgrade Foglight for PeopleSoft**

The latest version of Foglight for PeopleSoft is version 5.6.13. Upgrades are supported from versions 5.6.12, 5.6.11, 5.6.10, 5.6.2.1, 5.6.2, 5.6.0, 5.5.2.1, 5.5.2, 5.5.0.1, and 5.2.6.

The Agent Manager must be installed on all the hosts that you want to monitor.

#### To upgrade Foglight for PeopleSoft:

- 1 It is recommended that users stop any running agent instances.
- 2 Install version 5.6.13 of the cartridge (.car file) on the Management Server.

Do not delete any of the old .car files installed on the server. At this stage the previous .car file is still in use by the server and any existing deployed agents.

**NOTE:** When the Cartridge Confirmation dialog box appears, click OK. This action disables the previous versions of the agents.

After all agent instances are stopped, enable the new .car file. This automatically disables the previously installed .car file on the Management Server. The reason for splitting the install and the enable steps is to allow you an opportunity to stop existing agent instances before the new .car file is enabled. It is recommended that previously deployed agents be left in a stopped state until you redeploy the agent package using Step 3.

Redeploying the agent will cause the new proceduredefs changes to be propagated to agent instances.

- 3 Install the new Foglight for PeopleSoft agent package (denoted with the current version).
  - **NOTE:** This step describes how to install the agent package using the command-line interface. You can also do this using the browser interface. For a procedure describing how to deploy agents using the browser interface, see Appendix: Deploying an agent package using the browser interface.

Depending on the hosts that you want to upgrade, use one of the following agent packages:

- PSFTCartridge-<version>-Windows-AgentPackage
- PSFTCartridge-<version>-AIX-AgentPackage
- PSFTCartridge-<version>-HP-UXB-AgentPackage
- PSFTCartridge-<version>-Linux-AgentPackage
- PSFTCartridge-<version>-SunOS-AgentPackage

This list may not be complete. To obtain a complete list, run the following command:

UNIX®:

```
./fglcmd.sh -usr username -pwd userpassword -port 7777 -cmd agent:packages | grep 'Agent Package ID'
```

Windows®:

fglcmd.bat -usr username -pwd userpassword -port 7777 -cmd agent:packages | findstr /C:"Agent Package ID"

- **i** NOTE: Before running fglcmd, you have to unzip <*foglight\_home>/tools/fglcmd.zip* to a local directory, or to <*foglight\_home>/bin* if you are going to use the Management Server machine. For more information, see the *Foglight Command-line Reference Guide*.
- 4 Wait as existing agents reconnect to ensure that duplicate hosts go away.
- 5 You are now ready to start your agent instances. You can start them manually at this stage. After these changes are reflected, you will see the agent instances restart. You can verify this by checking the logs or the dates of the files in the agent directory. At this stage if you have any errors, restart the Agent Manager to enable the upgraded agents to successfully send data to the Management Server.

#### Upgrade the Foglight for PeopleSoft agents

Follow the procedure below to upgrade the Foglight for PeopleSoft agents.

NOTE: Unless you require one of the defect fixes that come with this release, there is no benefit to upgrading the Foglight for PeopleSoft agents.
 If you decide to upgrade the agents, you can upgrade them over time, starting with the agents that did not reconnect properly after Step 3 of To upgrade Foglight for PeopleSoft:.

#### To upgrade the Foglight for PeopleSoft Agents:

- 1 Deploy the agent packages.
  - i NOTE: The following substeps describe how to deploy the agent packages using the command-line interface. You can also do this using the browser interface. For a procedure describing how to deploy agents using the browser interface, see Appendix: Deploying an agent package using the browser interface.
    - a Run the following commands to deploy the correct package to each applicable target client. The following commands use the target osname and osversion to filter. Note that some of the arguments may differ based on your environment.

fglcmd -usr username -pwd password -cmd agent:deploy -regex -force -host hostname -clientid "clientid" -packageid "PSFTCartridge-<version>-Windows-Agent-Windows-vindows-/5\.1.\*/-ia32,x86\_64" -osname "Windows"

fglcmd -usr username -pwd password -cmd agent:deploy -regex -force - packageid PSFTCartridge-<*version*>-Windows-AgentPackage -osname "Windows"

./fglcmd.sh -usr username -pwd password -cmd agent:deploy -regex -force - packageid PSFTCartridge-<*version*>-AIX-AgentPackage -osname AIX

./fglcmd.sh -usr username -pwd password -cmd agent:deploy -regex -force - packageid PSFTCartridge-<*version*>-HP-UXB-AgentPackage -osname HP-UXB

./fglcmd.sh -usr username -pwd password -cmd agent:deploy -regex -force - packageid PSFTCartridge-<*version*>-Linux-AgentPackage -osname Linux

./fglcmd.sh -usr username -pwd password -cmd agent:deploy -regex -force - packageid PSFTCartridge-<*version*>-SunOS-AgentPackage -osname SunOS

where <version> is the version number of the cartridge. Do not include the brackets.

The -force option specifies that the fglcmd command is to update more than one client at the same time. It is recommended that you initially use -test to confirm the correct matchup of package with host/version.

Deployment failures are entered into the Management Server logs.

When the new agent package is successfully deployed, the agents are restarted and the new version is automatically used. Therefore, there is no need to create or start new agents.

To narrow down the list of hosts to which you can deploy updated Foglight for PeopleSoft agents, use the  $-{\tt host}$  option. For example:

#### UNIX®:

./fglcmd.sh -usr username -pwd password -cmd agent:deploy -regex -force packageid PSFTCartridge-<version>-Linux-AgentPackage -osname Linux -host .\*.co.uk

#### Windows®:

fglcmd -usr username -pwd password -cmd agent:deploy -regex -force - packageid PSFTCartridge-<*version*>-Windows-AgentPackage -osname Windows - host .\*.co.uk

This will update all hosts in the \*.co.uk domain only, leaving alone clients on hosts such as fs-paris2.jhq and jpweb05lin.integra.net.uk.

- 2 Be patient as it takes some time for the mass deploy to finish. During this time, do not start/stop/activate/deactivate agents manually in the Agent Status page (Dashboards > Administration > Agents > Agent Status) or via the command-line interface.
- 3 Verify that Foglight for PeopleSoft has been upgraded by looking at the version number on the Agent Status page to ensure that it is the correct version. This must be done for every agent type.

If an agent has not reconnected, restart the Agent Manager for that host and check the log files again.

- 4 For Foglight clients where the PS\_AppServer and PS\_SchedServer agents are running as non-root, follow the instructions in the "Running the PS\_AppServer and PS\_SchedServer as Non-root or Non-PeopleSoft account" section of the latest *Foglight for PeopleSoft Release Notes*.
- 5 For AIX® 5.3, you must apply the *xlc.rte.aix50.may2005.ptf.tar.Z* patch from the IBM® Web site which upgrades the C++ Runtime Environment Component to version 7. This patch can be found at:

ftp://ftp.software.ibm.com/aix/products/ccpp/xlc-rte-aix-v7/xlc.rte.aix50.may2005.ptf.tar.Z

### **Upgrade Foglight for Siebel**

The latest version of Foglight for Siebel is version 5.2.1. Upgrades to version 5.2.1 are supported from any previous version of the Foglight for Siebel cartridge.

#### To upgrade Foglight for Siebel:

- 1 Stop any running agent instances.
- 2 Install version 5.2.1 of the cartridge (.car file) on the Management Server.

Do not delete any of the old .car files installed on the server. At this stage the previous .car file is still in use by the server and any existing deployed agents.

**i** NOTE: When the Cartridge Confirmation dialog box appears, click OK. This action disables the previous versions of the agents.

After all agent instances are stopped, enable the new .car file. This automatically disables the previously installed .car file on the Management Server. The reason for splitting the install and the enable steps is to allow you an opportunity to stop existing agent instances before the new .car file is enabled. It is recommended that previously deployed agents be left in a stopped state until you redeploy the agent package using step 3 below.

3 Redeploy the new agent package (denoted with the current version) using the browser interface or the command-line interface.

The procedure for using the browser interface is described in Appendix: Deploying an agent package using the browser interface. Redeploying the agent causes the new changes to be propagated to agent instances.

4 Start your agent instances. You can start them manually at this stage. After these changes are reflected, you will see the agent instances restart. You can verify this by checking the logs or the dates of the files in the agent directory. At this stage if you have any errors, restart the Agent Manager to enable the upgraded agents to successfully send data to the Management Server.

### **Upgrade Foglight PagerDuty Integration**

The latest version of Foglight PagerDuty Integration is version 1.0.2.

Foglight PagerDuty Integration version 1.0.2 requires Management Server version 5.6.5 or later.

#### To upgrade Foglight PagerDuty Integration:

• Install version 1.0.2 of the cartridge as you would install a new Foglight PagerDuty Integration cartridge. Do not delete the older version of the .car file. Install version 1.0.2 over the older version. For cartridge installation instructions, see the *Foglight PagerDuty Integration User Guide*.

### **Upgrade the Database cartridges**

This section explains how to upgrade an earlier version of a database monitoring cartridge to the latest version. For details, refer to the following topics:

- Upgrade the Cartridge for DB2 LUW
- Upgrade Foglight for DB2 LUW
- Upgrade Foglight for Oracle
- Upgrade Foglight for SQL Server
- Upgrade Foglight for Sybase

### **Upgrade the Cartridge for DB2 LUW**

The latest version of the Cartridge for DB2 LUW is 5.7.5.41.

**i IMPORTANT:** The Cartridge for DB2 LUW 5.7.5.41 requires Management Server version 5.7.0 or later.

If you are upgrading your Management Server to version 5.7.0 or later, you must use Foglight for DB2 LUW instead. Contact Quest Support for assistance with the migration process.

### **Upgrade Foglight for DB2 LUW**

The latest version of Foglight for DB2 LUW is 5.7.5.41, which requires Management Server version 5.7.0 (or later) and Agent Manager version 5.8.0 (or later).

NOTE: This cartridge does not have an upgrade path from the Cartridge for DB2 LUW version 5.5.8.1 or 5.5.8.2, which use different technology. Contact Quest Support for assistance migrating from the Cartridge for DB2 LUW to Foglight for DB2 LUW.

#### To upgrade Foglight for DB2 LUW to the latest version:

- 1 Upgrade the Management Server to version 5.7.0 or later.
- 2 Install version 5.7.5.41 of the cartridge as you would install a new cartridge. Do not delete the older version of the .car file. Install version 5.7.5.41 over the older version.
  - **NOTE:** Using the integrated installer to upgrade to Foglight version 5.7.0 (or later) with the updated cartridge requires a Foglight Management Server restart.

For complete cartridge upgrade and installation instructions, see the *Foglight for DB2 LUW User and Reference Guide*.

i NOTE: Foglight for DB2 LUW does not support the upgrade method of placing the new version in the folder <foglight\_home>/upgrade/cartridge/.

The Foglight for Infrastructure agent is not created in the following scenarios:

6

- If the agent is configured to use an IP address instead of the host name
- · If the agent was not configured to monitor the operating system prior to the upgrade
- If the agent's host is currently monitored by the legacy Cartridge for Operating Systems (prior to version 5.6.4)

### **Upgrade Foglight for Oracle**

The latest version of Foglight for Oracle is 5.7.5.41. Direct upgrades to Foglight for Oracle 5.7.x are supported from versions 5.7.0 and later.

Foglight for Oracle 5.7.5.41 requires Management Server version 5.7.0 or later and Agent Manager version 5.8.0 or later.

The Foglight for Infrastructure agent is not created in the following scenarios:

- If the agent is configured to use an IP address instead of the host name
- · If the agent was not configured to monitor the operating system prior to the upgrade
- If the agent's host is currently monitored by the legacy Cartridge for Operating Systems (prior to version 5.6.4)

#### To upgrade Foglight for Oracle to version 5.7.5.41:

- Use the installer file to upgrade both the Foglight Management Server and the Foglight for Oracle cartridge to version 5.7.5.41.
  - **NOTE:** Using the integrated installer to upgrade to Foglight version 5.7.0 or later with the updated cartridge requires a Foglight Management Server restart.

OR

- 1 Upgrade the Management Server to version 5.7.0 or later.
- 2 Install version 5.7.5.41 of the cartridge as you would a new Foglight for Oracle cartridge. Do not delete the older version of the *.car* file. Install version 5.7.5.41 over the older version.
- NOTE: It is recommended that you ensure the privilege levels of the users that are used to monitor the Oracle® instances after each upgrade. This can easily be done in the following location: Global Administration > Connection Details screen > Validate connectivity.

For cartridge installation instructions, see the Foglight for Databases Deployment Guide.

Once you have upgraded the cartridge, to deploy the agent package, navigate to the Global View dashboard and follow the upgrade wizard instructions. For a procedure describing how to deploy the agent package, see the *Foglight for Oracle User Guide*.

- **NOTE:** Foglight for Oracle does not support the upgrade method of placing the new version in the folder <*foglight\_home>/upgrade/cartridge/.*
- **IMPORTANT:** If you are upgrading to the current version of Foglight for Oracle in a Federation architecture, the upgrade should be applied first to the Federated Children and then to the Federation Master. If the Federation Master is upgraded first, it will display incorrect information regarding the number of instances being monitored in the Status Summary section.

### **Upgrade Foglight for SQL Server**

The latest version of Foglight for SQL Server is 5.7.5.41.

A direct upgrade to Foglight for SQL Server 5.7.x is only available from version 5.5.8 or later. Customers that are running earlier versions of the product must first upgrade to version 5.5.8 and then upgrade to version 5.7.x.

- **i NOTE:** Foglight for Infrastructure agent will not be created in the following scenarios:
  - If the agent is configured to use an IP address instead of the host name
    - If the agent was not configured to monitor the operating system prior to the upgrade
  - If the agent's host is currently monitored by the legacy Cartridge for Operating Systems (prior to version 5.6.4)

Foglight for SQL Server 5.7.5.41 requires Management Server version 5.7.0 (or later) and Agent Manager version 5.8.0 (or later).

#### To upgrade Foglight for SQL Server:

• Install version 5.7.5.41 of the cartridge as you would a new Foglight for SQL Server cartridge. Do not delete the older version of the .car file. Install version 5.7.5.41 over the older version.

For cartridge installation instructions, see the Foglight for Databases Deployment Guide.

Once you have upgraded the cartridge, to deploy the agent package, navigate to the Global View dashboard and follow the upgrade wizard instructions. For a procedure describing how to deploy the agent package, see the *Foglight for SQL Server User Guide*.

- **i NOTE:** Foglight for SQL Server does not support the upgrade method of placing the new version in the folder <*foglight\_home>/upgrade/cartridge/.*
- **i IMPORTANT:** If you are upgrading to the current version of Foglight for SQL Server in a Federation architecture, the upgrade should be applied first to the Federated Children and then to the Federation Master. If the Federation Master is upgraded first, it will display incorrect information regarding the number of instances being monitored in the Status Summary section.

### **Upgrade Foglight for Sybase**

The latest version of Foglight for Sybase is 5.7.5.40. Upgrades are supported from versions 5.5.5 and later.

**i** NOTE: If you upgrade the Management Server to version 5.5.8 or later, you must upgrade the Cartridge for Sybase to version 5.5.5 or later.

#### To upgrade from version 5.5.5 or 5.5.8 to 5.7.5.40:

- 1 Deactivate the existing Sybase\_MDA and Sybase\_RS agent instances.
- 2 Install version 5.7.5.40 of the cartridge as you would install a new Foglight for Sybase. Do not delete the older version of the *.car* file. Install version 5.7.5.40 over the older version. For cartridge installation instructions, see "Installing Foglight cartridges" in the *Administration and Configuration Help*.
- 3 Deploy the agent package. For complete instructions, see "Installing Foglight cartridges" in the *Administration and Configuration Help*.
- 4 Activate the Sybase\_MDA and Sybase\_RS agent instances.

If the Management Server has a questdb database, the appropriate new stored procedures are installed automatically by the agents during the activation process.

**NOTE:** If the agent fails to collect data, check the agent log for information about the problem.

When upgrading from version 5.5.5 of the cartridge, the upgrade overrides the value of the **common Performance Poll Cycle (seconds)** property, and uses that value to set the collection rate for each table in the **PerfMon\_Dflt** list. Versions of the cartridge prior to 5.5.8 included the common Sybase\_MDA agent properties, **Performance Collection True/False** and **Performance Poll Cycle (seconds)**, used to control the collection of performance data. This version of the cartridge includes performance monitoring properties that enable or disable the collection of performance data and the length of the polling interval on a per-table basis. The secondary agent properties in the **PerfMon\_Dflt** list now include two new columns, **Collect** and **Poll Cycle (sec)**, that control these values for each individual table.

**i NOTE:** The file *setup\_mon\_tables.sql* contains all of the required parameters with sample values. The last four parameters were added in version 5.5.8.

**NOTE:** There is a known defect: when deploying the agent package, a progress bar appears but never indicates completion. Typically the deployment has completed successfully. For a workaround procedure that verifies that the deployment has completed, see section "Upgrade" in the *Cartridge for Sybase 5.7.5.40 Release Notes.* 

# Upgrade the End User Management cartridges

Follow the procedures in this section to upgrade an earlier version of an End User cartridge or component.

The latest versions of the end user management cartridges are:

- End user cartridges and components:
  - EU-Core Cartridge, version 5.6.7
  - Foglight Transaction Recorder/Player (Foglight for FTR), version 5.6.13 (to be released in October 2017)
  - Cartridge for FxM, version 5.6.5
  - Cartridge for FxV, version 5.6.5

For details, refer to the following topics:

- Upgrade End User cartridges
- Upgrade the Foglight Experience Monitor appliance
- Upgrade the Foglight Experience Viewer appliance

### **Upgrade End User cartridges**

The FxM 5.6.5 and FTR 5.6.13 agents require the latest version of the Agent Manager supported on your Management Server.

The 5.5.8.1 and later versions of the End User Cartridges require Management Server version 5.5.8 or later.

**IMPORTANT:** If you intend to use the Agent Manager with version 5.6.3 or later FTR agents and you are not yet using the Agent Manager (that is, if you are still using SPID), see Using the Agent Manager with FTR agents.

Follow the procedure below to upgrade the End User cartridges.

**i IMPORTANT:** Prior to upgrading any cartridge or appliance, backup the Management Server database. For information about how to backup the Management Server database, see "Backing up Foglight" in the *Foglight Administration and Configuration Help*.

For details, see these topics:

- Upgrade the End User cartridges
- Using the Agent Manager with FTR agents

### **Upgrade the End User cartridges**

If you do not have a particular End User cartridge, ignore the step(s) for upgrading that cartridge.

NOTE: The EU-Core Cartridge is required by all other End User cartridges.

#### **Deactivate any End User agents**

- **IMPORTANT:** Deactivate any FxM and FTR agents before you upgrade the Management Server. FxM and FTR agents should not be reactivated until later in the End User cartridge upgrade process, as described below.
  - Deactivate any FxM and FTR agents using the Agent Status dashboard (Dashboards > Administration > Agents > Agent Status). Select the agent and click **Deactivate**.

**i** NOTE: You can filter the list by entering either FxM or FTR in the Type box.

**NOTE:** If you are upgrading from a version 5.2.1 or earlier End User cartridge, it is recommended that you first upgrade to a version 5.5.x release before upgrading to the latest version. See the instructions in the *Foglight 5.5.8 Upgrade Guide* for details.

### **Upgrade the Foglight Experience Monitor**

Ensure the Foglight Experience Monitor is version 5.6.2 or later. For information on upgrading the Foglight Experience Monitor, see Upgrade the Foglight Experience Monitor appliance on page 57.

#### **Upgrade the Foglight Management Server**

Ensure that you have upgraded the Management Server to version 5.5.8 or later. For information on upgrading the Management Server, see Upgrade the Foglight Management Server on page 26.

#### Upgrade the EU-Core cartridge

• Install the EU-Core-5\_6\_7.car file on the Management Server.

When upgrading the EU-Core Cartridge, a message appears indicating that upgrading this cartridge will cause currently enabled incompatible cartridges to be disabled. This is expected. Click **OK** to proceed.

### Upgrade the Cartridge for FxV

• Install the EU-FXV-5\_6\_5.car file on the Management Server.

#### **Upgrade the Foglight Experience Viewer**

Make sure the Foglight Experience Viewer is version 5.5.8 or later. For information on upgrading the Foglight Experience Viewer, see Upgrade the Foglight Experience Viewer appliance on page 58.

### Upgrade the Cartridge for FxM

• Install the EU-FXM-5\_6\_5.car file on the Management Server.

### Deploy the Cartridge for FxM agent package

- **NOTE:** Before deploying the Cartridge for FxM agent package, you must first upgrade the Agent Manager to version 5.5.5.4.2 or later on the agent host. For this Agent Manager upgrade, it is recommended that you do not use the embedded Agent Manager instance. For information on upgrading the Agent Manager, see Upgrade the Foglight Agent Manager.
  - 1 Navigate to the Agent Status dashboard (Dashboards > Administration > Agents > Agent Status), and click Deploy Agent Package.
  - 2 Select the monitored host where you want to deploy the agent package.
  - 3 Select the FxM-Fglam-Agent.gar package that you want to deploy on the monitored host.
  - 4 Click Deploy.

#### Create, configure, and activate the FxM agent

To create, configure, and activate the FxM Agent when upgrading from a version later than 5.5.2 of the Cartridge for FxM:

• Perform steps 10 and 11 of the following procedure only.

### To create, configure, and activate the FxM Agent when upgrading from version 5.5.2 or earlier of the Cartridge for FxM:

1 Navigate to Foglight > Dashboards > End User > FxM > FxM System Health and write down the existing FxM system name (from the earlier version).

**IMPORTANT:** Use the existing FxM system name for the new version 5.6.2 FxM Agent. If you do not use the existing FxM system name for version 5.6.2, data may be lost during the upgrade process.

2 From the Agent Status page, click Create Agent to create the FxM Agent.

**TIP:** To create agent instances on multiple hosts, navigate to the Agent Hosts dashboard by clicking Agent Hosts in the Create Agent dialog box.

3 From the Host list, select the host on which you want to create the agent instance.

After you have selected a host, the Agent Type box populates with all agents that deployed on that host. (This means that you can create agent instances of the FxM Agent whose package has been deployed to the selected host).

4 In the Agent Type box, select **FxM**.

The list of available agent types reflects the cartridges that have been installed and enabled on the Foglight Management Server and whose packages are deployed to the monitored host.

- 5 In the Instance Name box, type the system name recorded in step 1. This will be the display name for the agent (for example, *FxMAppliance*).
- 6 Click Create.

The new agent appears in the Agent Status dashboard. A green check mark appears indicating the success of the operation.

- 7 Click OK.
- 8 From the Agent Status page, select the agent and click Edit Properties to configure the Agent Properties.
- 9 Click Modify properties for this agent only.

Configure the IP address and the database password.

- 10 Click Activate to activate the FxM agent that you just created.
- 11 Click Start Data Collection.

### **Upgrade Foglight for FTR**

- 1 Install the EU-FTR-5\_6\_13.car file on the Management Server.
- 2 On each FTR host machine, ensure the Agent Manager version is the latest supported on your Management Server.
- 3 If you have not already done so, on each FTR host machine, uninstall the previous versions of Foglight Transaction Recorder and Transaction Player using Windows® Add or Remove Programs.

**IMPORTANT:** This part of the procedure is only necessary if you are upgrading from a version 5.2.1 or earlier Foglight for FTR.

4 On each FTR host machine, using the browser interface, go to Dashboards > Administration > Cartridges > Components for Download and install the new version of Foglight Transaction Recorder and Transaction Player.

**IMPORTANT:** On newer operating systems such as Windows 7 and Windows Server® 2008 R2, you must right-click the executable and select Run As Administrator.

- 5 Using the browser interface, go to **Dashboards** > **Administration** > **Agents** > **Agent Status** and click **Deploy Agent Package** to deploy the new agent package to each FTR host machine.
  - **NOTE:** Due to a known issue, the Deploy Agent Package progress dialog box may not inform you when the deployment has completed. If this persists for more than five minutes, close the dialog box and proceed to the next step.
- 6 Upon successful deployment, activate the upgraded FTR agent from the Agent Status dashboard.
- 7 Repeat steps 2 through 6 for each FTR agent machine.

### Using the Agent Manager with FTR agents

The following section contains the procedure for, and describes any limitations of, using FTR agents with the Agent Manager.

## Transition FTR agents from the Foglight Client (SPID) to the Agent Manager

When you transition an FTR agent from the Foglight Client (SPID) to the Agent Manager, historical data is preserved and the data is continuous.

FTR agent host machines should run either all FTR Foglight Client agents or all FTR Agent Manager agents. While a combination of agents will function, Quest does not recommend such a configuration.

#### To transition an FTR agent host machine from the Foglight Client to the Agent Manager:

- 1 Deactivate all FTR agents running on the agent host machine and stop the Foglight Client (SPID).
- 2 If you have not already done so, upgrade the EU-Core Cartridge and Foglight for FTR on the Management Server.
- 3 Install the Agent Manager version using the "Installing the Agent Manager" instructions in the *Foglight Agent Manager Guide.* 
  - **NOTE:** With these instructions, you install the Agent Manager and migrate agents from your existing Foglight Client installation to the new Agent Manager installation.
- 4 Follow the "Deploy the Foglight Transaction Player Agent package" and "Create, configure, and activate the Foglight Transaction Recorder (FTR) Agent" procedures in the *Foglight End User Monitoring Installation and Configuration Guide.*

**i IMPORTANT:** You must specify the Instance Name (agent name) and Location Name of each new agent to be identical, including case, to the Foglight Client FTR agent that it is replacing.

**IMPORTANT:** When configuring the properties of the new agent, the location name you specify must be identical, including case, to the location name of the Foglight Client FTR agent it is replacing.

**NOTE:** The new fields available for Agent Manager FTR agents do not affect the transition and are optional.

The previously published scripts are available to both the SPID and Agent Manager agents, but the defined script lists are not. However, when the *EU-Core\_<version>.car* is installed, a new Agent Manager script list is created for any existing SPID script list when there is no existing Agent Manager script list with the same name. Any changes that are made to the SPID script list after the upgrade are not reflected in the new Agent Manager script list. The SPID script list and the Agent Manager script list are not connected. An Agent Manager version of the SPID script list is made only at the time the upgrade to Foglight for FTR is performed. Select the script list for the agent. The script list for an Agent Manager FTR agent does not have to have the same name as the script list used by the Foglight Client FTR agent it is replacing.

Once activated, the data from the new agent should merge seamlessly with the historical data.

Quest recommends that the existing Foglight Client FTR agents be retained and deactivated until you are satisfied that the new Agent Manager FTR agents are configured and running properly. That way, at any time, the Agent Manager agents can be deactivated and the Foglight Client agents reactivated.

### Upgrade the Foglight Experience Monitor appliance

The latest version of the Foglight Experience Monitor appliance is version 5.7.0.

- i IMPORTANT: Before you upgrade the Foglight Experience Monitor, create a full system backup. For information about how to create a full system backup of the Foglight Experience Monitor, see the "Backing up and restoring data" section of the *Foglight Experience Monitor Installation and Administration Guide*.
- i IMPORTANT: As of release 5.5.4, the Foglight FxM Agent no longer resides on the Foglight Experience Monitor. When you upgrade the Foglight Experience Monitor from version 5.5.0 to 5.5.4, 5.5.5, 5.5.8, 5.6.2, 5.6.3, or 5.6.5, if you have the Cartridge for FxM version 5.5.2 or earlier installed on the Foglight Experience Monitor, it is automatically uninstalled.

In addition, upgrading the Foglight Experience Monitor removes any Foglight agents that are currently installed. To avoid lost data, you must upgrade the Foglight Experience Monitor, the Foglight Management Server, and the Cartridge for FxM to version 5.5.4 or later.

To upgrade Foglight Experience Monitor to the latest version, follow the instructions in the *Foglight Experience Monitor Installation and Administration Guide*.

The Foglight Experience Monitor Release Notes, which contain compatibility and other important information, are also available on our Support Portal.

# Upgrade the Foglight Experience Viewer appliance

The latest version of the Foglight Experience Viewer is version 5.6.6. The Foglight Experience Viewer ships with a documentation bundle that includes the *Foglight Experience Viewer Upgrade Field Guide*. Follow the instructions in that document to upgrade to Foglight Experience Viewer to the latest version.

### Upgrading the Infrastructure Management cartridges

This section explains how to upgrade an earlier version of an Infrastructure Management cartridge to the most current version. For details, refer to the following topics:

- Upgrading Foglight for Active Directory
- Upgrade Foglight for Exchange
- Upgrade Foglight for Infrastructure
- Upgrade Foglight for Apache
- Upgrade Foglight Automation
- Upgrade Foglight Capacity Management
- Upgrade Foglight Change Analyzer
- Upgrade Foglight Chargeback
- Upgrade Foglight for Hyper-V
- Upgrade Foglight Net Monitor
- Upgrade Foglight Integration for OpenManage Essentials
- Upgrade Foglight for OpenStack
- Upgrade Foglight for PowerVM
- Upgrade Foglight Resource Optimizer
- Upgrade Foglight for SNMP
- Upgrading Foglight for Storage Management cartridge
- Upgrade Foglight for vCloud Director
- Upgrade Foglight Web Monitor
- Upgrade Foglight for VMware
- Upgrade Foglight for VMware Horizon View
- Upgrade Foglight for Citrix XenDesktop and XenApp

### **Upgrading Foglight for Active Directory**

The latest version of Foglight for Active Directory is 5.7.2. You can upgrade to version 5.7.2 of Foglight for Active Directory from any previous version.

Foglight for Active Directory 5.7.2 requires Management Server version 5.9.2, or Foglight for Virtualization, Enterprise Edition 8.7 or later.

- i NOTE: All original rules in each cartridge are reset when the cartridge is upgraded; therefore if you applied custom conditions to any original rules these modifications will be lost. It is recommended that when modifying rules you make a copy of the original, disable the original and enable the copy with the new condition. Use the **Rules** dashboard (**Dashboards > Administration > Rules & Notifications > Rules**) to copy a rule.
- **IMPORTANT:** Foglight for Active Directory 5.7.2 may require more memory be allocated to the main Agent Manager instance than was previously needed. For details, see the *Foglight for Active Directory Release Notes*.

#### To upgrade Foglight for Active Directory to the latest version:

- 1 Create and release the lockbox.
  - **NOTE:** You can skip this step if upgrading Foglight for Active Directory from version 5.6.6 or later.
    - a From the navigation panel, navigate to the Credentials > Manage Lockboxes dashboard.
    - b Create a custom lockbox for the Active Directory® credential. In the New Lockbox dialog box, type ActiveDirectory as the lockbox name, and secure the lockbox by typing a password (optionally). If you choose to use the default lockbox (System), you can ignore this step.
    - c In the Manage Lockboxes dashboard, release the lockbox for the newly create *ActiveDirectory* lockbox, by clicking the icon on its **Release to Credentials Clients** column. Enter the password for authorizing the operation, select the clients from the list, and click **Release**.
- 2 Deactivate all of the Active Directory agents.
- 3 Install version 5.7.2 of the cartridge as you would install a new Foglight for Active Directory. Do not delete the older version of the .car file. For cartridge installation instructions, refer to "Installing Foglight cartridges" in the Foglight Administration and Configuration Help.
- 4 Deploy the agent package to each Foglight Agent Manager that hosts an Active Directory agent instance and wait for the version to update.

**i NOTE:** This may take two to three refresh cycles.

- 5 From the navigation panel, navigate to **Dashboards > Active Directory Environment > Administration** tab. In the **Agent Management** view select the Active Directory agents that you want to upgrade, and click **Upgrade Agent**.
  - **NOTE:** You can specify the lockbox when upgrading the agents. The credentials for the existing agents are updated automatically.

**NOTE:** You can skip this step if upgrading Foglight for Active Directory from version 5.6.6 or later.

- 6 Verify the agent properties and update the properties and collection intervals as required.
- 7 Activate the agents and start data collections.
  - **i** NOTE: For a list of issues that you may encounter after upgrading the Foglight for Active Directory to version 5.7.2, and ways to troubleshoot these issues, see the *Foglight for Active Directory Release Notes*.
- **NOTE:** If you are also running Foglight for Exchange, you must upgrade the Exchange agents as well. It is strongly recommended that you run the same version and patch level of both cartridges.

### **Upgrade Foglight for Exchange**

The latest version of Foglight for Exchange is 5.7.2. You can upgrade to version 5.7.2 of Foglight for Exchange from version 5.6.2 and later.

Foglight for Exchange 5.7.2 requires Management Server version 5.9.2, or Foglight for Virtualization, Enterprise Edition 8.7 or later.

- i NOTE: All original rules in each cartridge are reset when the cartridge is upgraded; therefore if you applied custom conditions to any original rules these modifications will be lost. It is recommended that when modifying rules you make a copy of the original, disable the original and enable the copy with the new condition. Use the **Rules** dashboard (**Dashboards > Administration > Rules & Notifications > Rules**) to copy a rule.
- **IMPORTANT:** Foglight for Exchange 5.7.2 may require more memory be allocated to the main Agent Manager instance than was previously needed. For details, see the *Foglight for Exchange Release Notes*.
- **i IMPORTANT:** When data collection starts up, the Exchange agent installs a "Quest Remote Command Service" service in monitored server, to execute a PowerShell script. This service is uninstalled automatically when data collection stops.

#### To upgrade Foglight for Exchange to the latest version:

- 1 Create and release the lockbox.
  - **NOTE:** You can skip this step if upgrading Foglight for Exchange from version 5.6.6 or later.
    - a From the navigation panel, navigate to the Credentials > Manage Lockboxes dashboard.
    - b Create a custom lockbox for the Exchange credential. In the New Lockbox dialog box, type ExchangeLockbox as the lockbox name, and secure the lockbox by typing a password (optionally).
       If you choose to use the default lockbox (System), you can ignore this step.
    - c In the Manage Lockboxes dashboard, release the lockbox for the newly create *ExchangeLockbox* lockbox, by clicking the icon on its **Release to Credentials Clients** column. Enter the password for authorizing the operation, select the clients from the list, and click **Release**.
- 2 Deactivate all of the Exchange agents.
- 3 Install version 5.7.2 of the cartridge as you would install a new Foglight for Exchange.

For detailed cartridge installation instructions, see the "Installation instructions" section in the Foglight for Exchange Release Notes.

4 Deploy the agent package to each Foglight Agent Manager that hosts an Exchange agent instance and wait for the version to update.

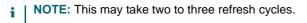

- 5 From the navigation panel, navigate to **Dashboards > Exchange Environment > Administration** tab. In the **Agent Management** view select the Exchange agents that you want to upgrade, and click **Upgrade Agent**.
  - **NOTE:** You can specify the lockbox when upgrading the agents. The credentials for the existing agents are updated automatically.

NOTE: You can skip this step if upgrading Foglight for Exchange from version 5.6.6 or later.

- 6 Verify the agent properties and update the properties and collection intervals as required.
- 7 Activate the agents and start data collections.
  - **NOTE:** For a list of issues that you may encounter after upgrading the Foglight for Exchange to version 5.7.2, and ways to troubleshoot these issues, see the *Foglight for Exchange Release Notes*.

**NOTE:** If you are also running Foglight for Active Directory, you must upgrade the Active Directory agents as well. It is strongly recommended that you run the same version and patch level of both cartridges.

### **Upgrade Foglight for Infrastructure**

The latest version of Foglight for Infrastructure is 5.9.2.

As part of the transition to Quest Software, Foglight for Infrastructure 5.8.5.8 and higher deprecate the following agent types:

- DellUnixAgent: Replaced with the new UnixAgentPlus agent type.
- DellFileLogMonitorAgent: Replaced with the new FileLogMonitorAgent agent type.
- DellWindowsEventLogMonitorAgent. Replaced with the new WindowsEventLogMonitorAgent agent type.

The specific agent types listed above are being deprecated in order to comply with rebranding requirements. The deprecated agent types and their replacements are identical, with the exception of the agent type name. Previously created instances of deprecated agent types will continue to run, however, you will only be able to deploy new instances of the replacement agent type.

As of 5.8.5.8, migrating deprecated agent types to the new agent types is not required. An option to migrate deprecated agent instances to the new agent types is available, but hidden. Contact Quest Support for instructions on how to migrate your agents.

Foglight for Infrastructure version 5.9.2 requires Management Server version 5.7.5 (or later). Foglight Agent Manager 5.8.0 (or later) must be installed on all the hosts that you want to use for local or remote monitoring.

- **NOTE:** Some content in Foglight for Infrastructure supersedes that of the legacy Cartridge for Operating Systems. However, no upgrade path is provided for replacing an existing legacy Cartridge for Operating System with Foglight for Infrastructure.
- i NOTE: Foglight for Infrastructure 5.8.1 (and later) requires the latest OS Patch level for AIX®. In order to support the AIX platform, the latest OS Service Packs must be applied prior to installing or upgrading Foglight for Infrastructure to 5.8.5.4 (or later).

#### To upgrade Foglight for Infrastructure to version 5.9.2:

Install version 5.9.2 of the cartridge as you would a new Foglight for Infrastructure cartridge. Do not delete
the older version of the .car file. Install version 5.9.2 over the older version.

For cartridge installation instructions, see "Installing Foglight for Virtualization, Enterprise Edition cartridges" in the *Foglight for Virtualization, Enterprise Edition* Administration and Configuration Help.

After the cartridge is installed, you must deploy the new *HostAgents.gar* agent package to each of your Agent Managers to update the agents. Do not deactivate the agents before deploying; they are updated automatically.

For information about upgrading Foglight for PowerVM, see Upgrade Foglight for PowerVM.

### **Upgrade Foglight for Apache**

The latest version of Foglight for Apache is 5.8.0.2.

Foglight for Apache 5.8.0.2 requires Management Server version 5.6.3 or later, and Foglight Agent Manager version 5.7.0 or later.

Customers who need to upgrade Foglight for Apache from version 5.6.5 to 5.8.0.x, and require their data from the 5.6.5 version be compatible with the 5.8.0.x version, should contact Quest Support for help. Quest Support can

reference APPB-340 for different solutions on how to perform a data migration with 5.6.5 data in different scenarios.

### **Upgrade Foglight Automation**

The latest version of Foglight Automation is 5.6.3.5.

Foglight Automation 5.6.3.5 requires Management Server version 5.9.x.

#### To upgrade Foglight Automation:

• Disable the previous 5.6.3.4 before upgrading this cartridge, upgrade the Management Server to version 5.9.x, and then install version 5.6.3.5 of the cartridge as you would install a new Foglight Automation.

For cartridge installation instructions, see "Installing Foglight for Virtualization, Enterprise Edition Cartridges" in the *Foglight for Virtualization, Enterprise Edition* Administration and Configuration Help.

For more details, see Upgrading Foglight ActionPacks.

### **Upgrading Foglight ActionPacks**

The latest version of Foglight ActionPacks is 5.6.3.6:

- BMC Remedy
- Hyper-V
- Linux Provisioning
- Scripting
- System Preparation
- VMware vCenter

Foglight ActionPacks 5.6.3.6 requires Management Server version 5.9.2.

#### To upgrade Foglight ActionPacks:

• Disable the previous 5.6.3.5 before upgrading this cartridge, upgrade the Management Server to version 5.9.2, and then install version 5.6.3.6 of the cartridge as you would install a new Foglight ActionPacks.

The ActionPacks require the ActionPack-Runtime.car file, which is included in the Foglight Automation.car file. All cartridges must have the same version.

### Upgrade Foglight Capacity Management

The latest version of Foglight Capacity Management is 5.7.4.

**i** NOTE: The name of this cartridge has changed. In previous versions, this cartridge was called the Cartridge for Capacity Planning.

Foglight Capacity Management 5.7.4 requires Management Server version 5.9.x, or Foglight for Virtualization, Enterprise Edition 8.7.

#### To upgrade Foglight Capacity Management:

• Install version 5.7.4of the cartridge as you would install a new Foglight Capacity Management cartridge. Do not delete the older version of the .car file. Install version 5.7.4 over the older version.

For cartridge installation instructions, see "Installing Foglight for Virtualization, Enterprise Edition Cartridges" in the *Foglight for Virtualization, Enterprise Edition* Administration and Configuration Help.

### **Upgrade Foglight Change Analyzer**

The latest version of Foglight Change Analyzer is 5.7.4.

Foglight Change Analyzer 5.7.4 requires Management Server version 5.9.x, or Foglight for Virtualization, Enterprise Edition 8.7. It also requires Foglight for VMware version 5.7.4 (or later).

#### To upgrade Foglight Change Analyzer to the latest version:

- 1 Download the following packages from Quest Support Portal:
  - Foglight for VMware version 5.7.4 (which includes the DRP-5\_7\_4.car, Virtual-VMware-5\_7\_4.car and Virtual-VMware-Admin-5\_7\_4.car cartridge files)
  - Foglight Change Analyzer version 5.7.4 (which includes the *CommonAnalytics-5\_7\_4.car and ChangeAnalyzer-5\_7\_4.car* cartridge files)
  - Foglight Resource Optimizer Automation version 5.7.4 (which includes the OptimizerAutomation-5\_7\_4.car cartridge file)
  - Foglight Resource Optimizer version 5.7.4 (which includes the Optimizer-5\_7\_4.car and VMware-Optimizer-5\_7\_4.car cartridge files)
- 2 On the Cartridge Inventory dashboard, install the following cartridge files. Do not remove the older version of these cartridges. Install the new versions over the older versions. The sequence of cartridge installation is important because of their dependencies. For cartridge installation instructions, see "Installing Foglight cartridges" in the *Foglight Administration and Configuration Help*.
  - a DRP-5\_7\_4.car
  - b OptimizerAutomation-5\_7\_4.car
  - c CommonAnalytics-5\_7\_4.car
  - d Virtual-VMware-5\_7\_4.car
    - i NOTE: After installing the *Virtual-VMware-5\_7\_4.car* cartridge, existing vCenter agents (VC agents) must be updated using the **Update Agent** button in the VMware Environment > Administration tab.
  - e Virtual-VMware-Admin-5\_7\_4.car
  - f VMware-Optimizer-5\_7\_4.car
  - g Optimizer-5\_7\_4.car
  - h ChangeAnalyzer-5\_7\_4.car

### **Upgrade Foglight Chargeback**

The latest version of Foglight Chargeback is 5.7.4.

Foglight Chargeback 5.7.4 requires Management Server version 5.9.x, or Foglight for Virtualization, Enterprise Edition 8.7.

Foglight Chargeback utilizes data collected by Foglight for VMware or Foglight for Hyper-V. Therefore, to upgrade Foglight Chargeback 5.7.4 on a Foglight Management Server, you must first install Foglight for VMware 5.7.4 (or later), or Foglight for Hyper-V 5.7.4 (or later).

#### To upgrade Foglight Chargeback to the latest version:

 Install version 5.7.4 of the cartridge (*Chargeback-5\_7\_4.car*) as you would install a new Foglight Chargeback cartridge. Do not delete the older version of the .car file. Install version 5.7.4 over the older version.

For cartridge installation instructions, see "Installing Foglight for Virtualization, Enterprise Edition Cartridges" in the *Foglight for Virtualization, Enterprise Edition* Administration and Configuration Help.

### **Upgrade Foglight for Hyper-V**

The latest version of Foglight for Hyper-V is 5.7.4.

Foglight for Hyper-V 5.7.4 requires Management Server version 5.9.x, or Foglight for Virtualization, Enterprise Edition 8.7. Upgrading Foglight for Hyper-V on the Management Server makes an upgraded Hyper-V Agent package available for deployment.

i IMPORTANT: When upgrading from version 5.6.7 or earlier (included with Foglight for Virtualization 6.8 or earlier, or Foglight 5.6.7 or earlier), Hyper-V agents are automatically transitioned to use credential management. This transition requires that all agents be upgraded through the Hyper-V Environment > Administration tab. Using other methods to upgrade Hyper-V agents results in agents without configured credentials and requires additional configuration before collections can resume.

#### To upgrade the agents:

- 1 Log in to Foglight for Virtualization, Enterprise Edition using an account with administration-level permissions.
- 2 Deactivate all agent instances.
  - a On the navigation panel, under Dashboards, click Administration > Agents > Agent Status.
  - b On the Agent Status dashboard, select the existing Agent instances and click **Deactivate**.
    - **TIP:** Use Shift+Click or Ctrl+Click to select multiple items.
- 3 If upgrading from version 5.6.15, 5.6.15.1, or 5.6.15.2, uninstall or disable the previous versions of the Foglight for Hyper-V cartridges.
- 4 On the **Cartridge Inventory** dashboard, install the following cartridge files. Do not remove the older version of these cartridges. Install the new versions over the older versions. The sequence of cartridge installation is important because of their dependencies.
  - a DRP-5\_7\_4.car
  - b Virtual-HyperV-5\_7\_4.car

**Note**: The monitoring of Hyper-V and Scale-Out File Server (SOFS) is enabled by the Virtual-HyperV-5\_7\_4.car file.

- c Virtual-HyperV-Admin-5\_7\_4.car
- 5 To enable System Center Virtual Machine Manager (SCVMM) monitoring, install the SCVMM-5\_7\_4.car file.
- 6 Update all of the existing Hyper-V agent instances. On the Hyper-V Environment dashboard > Administration tab, select all agent instances from the Agents table, and click Update Agent on the menu bar.

TIP: In this way, the credentials for the existing agents are created automatically.

- **i** NOTE: Alternatively, you can deploy the updated agent package (*HypervAgent.gar*) using the browser interface; for details, see Appendix: Deploying an agent package using the browser interface. In this case, you need to create the corresponding credentials any existing Hyper-V agents manually, after deploying the agent package.
- 7 Activate all Hyper-V agent instances. On the Hyper-V Environment dashboard > Administration tab, select the deactivated agents, and click **Activate** on the menu bar.

### **Upgrade Foglight Net Monitor**

The latest version of Foglight Net Monitor is 5.9.2.

Foglight Net Monitor 5.9.2 requires Management Server version 5.6.5 or later. Foglight Agent Manager 5.7.0 or later must be installed on all the hosts that you want to use for local or remote monitoring.

#### To upgrade Foglight Net Monitor to the latest version:

- 1 Deactivate all of the Net Monitor Agent instances.
- 2 Install the *NetMonitor-5\_9\_1.car* file on the Management Server as you would install a new Foglight Net Monitor. **Do not uninstall or delete** the previous version of this file. For complete instructions, see "Installing Foglight cartridges" in the *Administration and Configuration Help*.
- 3 Deploy the Net Monitor Agent package to each Agent Manager that hosts one or more Net Monitor Agent instances. For complete instructions, see "Deploying agent packages to monitored hosts" in the *Administration and Configuration Help*.
- 4 Activate the Net Monitor Agent instances.

### Upgrade Foglight Integration for OpenManage Essentials

The latest version of Foglight Integration for OpenManage Essentials is 5.7.0.

Developed for Foglight Management Server 5.7.5, Foglight Integration for OpenManage Essentials is compatible for use with Foglight for Virtualization Enterprise Edition 8.4 and requires Foglight for VMware 5.7.0.

#### To upgrade from version 5.6.16 of Foglight Integration for OpenManage Essentials:

• On the Cartridge Inventory dashboard, install the .car file. Do not remove the older version of this cartridge. Install version 5.7.0 over the older version.

For cartridge installation instructions, see "Installing Foglight cartridges" in the Foglight Administration and Configuration Help.

### **Upgrade Foglight for OpenStack**

The latest version of Foglight for OpenStack is 5.7.4.

Foglight for OpenStack 5.7.4 requires Management Server version 5.9.x, or Foglight for Virtualization, Enterprise Edition 8.7.

#### To upgrade Foglight for OpenStack to the latest version:

 Install Foglight for OpenStack version 5.7.4 (*OpenStack-5\_7\_4.car*) as you would install a new cartridge. Do not delete the older version of the .car file. Install version 5.7.4 over the older version.

For cartridge installation instructions, see "Installing Foglight cartridges" in the *Foglight Administration and Configuration Help.* 

### **Upgrade Foglight for PowerVM**

The latest version of Foglight for PowerVM is 5.9.2.

Foglight for PowerVM 5.9.2 requires Management Server version 5.9.x. Foglight Agent Manager 5.9.x must be installed on all the hosts that you want to use for local or remote monitoring.

#### To upgrade Foglight for PowerVM to the latest version:

- 1 Deactivate all of the PowerVM Agent instances.
- 2 Run the following script:

def topSrv = server.TopologyService;

def type = topSrv.getType("PowerVMVirtualManager");

def stringType = type.getProperty("longName").getValueType();

if(type.findProperty("host")){

```
def shell = topSrv.beginUpdate(type);
shell.addProperty("hmcName", null, stringType, false, false, false,
"default", null);
topSrv.endUpdate(shell);
def objects = #!PowerVMVirtualManager#.topologyObjects;
if(objects){
     def shells = []
     objects.each{object ->
          def objShell = topSrv.getObjectShell(object);
          objShell.set("hmcName", object.host.name);
          topSrv.mergeData(objShell);
     }
}
def tmp = topSrv.beginUpdate(type);
tmp.removeProperty("hmcName");
topSrv.endUpdate(tmp);
```

```
topSrv.addProperty(type , "hmcName", null, "String", false, false, true,
null);
tmp = topSrv.beginUpdate(type);
tmp.removeProperty("host");
tmp.removeProperty("virtualManagerHostName");
topSrv.endUpdate(tmp);
```

```
}
```

- 3 Install Foglight for Infrastructure version 5.9.2 (*Infrastructure-5\_9\_1.car*) on the Management Server as you would install a new cartridge. **Do not uninstall or delete** the previous version of this file. For complete instructions, see "Installing Foglight cartridges" in the *Foglight Administration and Configuration Help*.
  - **i NOTE:** Foglight for Infrastructure is order-dependent. Therefore, the Agent Manager must be updated on the Management Server before you install Foglight for Infrastructure.

**NOTE:** If Foglight for Infrastructure is already installed on the Management Server, there is no need to re-install it. Check Cartridge Inventory to see if this file is already installed. For complete information about Foglight for Infrastructure, see *Foglight for Infrastructure User and Reference Guide*.

When installing the *Infrastructure-5\_9\_1.car* file, the following cartridges are added to the Cartridge Inventory:

- HostAgents 5.9.2
- Infrastructure 5.9.2
- Infrastructure-IntelliProfile 5.9.2
- Infrastructure-PowerVMAddons 5.9.2
- 4 Run the following script:

def topSrv = server.TopologyService;

def type = topSrv.getType("PowerVMVirtualManager");

```
if(type.findProperty("host")){
    tmp = topSrv.beginUpdate(type);
    tmp.removeProperty("host");
    tmp.removeProperty("virtualManagerHostName");
    topSrv.endUpdate(tmp);
  }
```

5 Activate the PowerVM Agent instances and start data collection.

### **Upgrade Foglight Resource Optimizer**

The latest version of Foglight Resource Optimizer is 5.7.4.

Foglight Resource Optimizer 5.7.4 Management Server version 5.9.x, or Foglight for Virtualization, Enterprise Edition 8.7.

Foglight Resource Optimizer for VMware Environments also requires Foglight for VMware version 5.7.4.

Foglight Resource Optimizer for Hyper-V Environments also requires Foglight for Hyper-V version 5.7.4.

- **NOTE:** When upgrading *VMware-Optimizer-5\_6\_16\_1.car* to version 5.7.0 (or later), follow one of these processes:
  - Upgrade the VMware-Optimizer-5\_7\_4.car before upgrading Optimizer-5.7.4 car.
  - Disable VMware-Optimizer-5\_6\_16\_1.car before upgrading to Optimizer-5\_7\_4.car and VMware-Optimizer-5\_7\_4.car.

#### To upgrade Foglight Resource Optimizer for VMware Environments to version 5.7.4:

- 1 Download the following packages from Quest Support Portal:
  - Foglight for VMware version 5.7.4 (which includes the DRP-5\_7\_4.car, Virtual-VMware-5\_7\_4.car and Virtual-VMware-Admin-5\_7\_4.car cartridge files)
  - Foglight Resource Optimizer version 5.7.4 (which includes the CommonAnalytics-5\_7\_4.car, DRP-5\_7\_4.car, Optimizer-5\_7\_4.car, and VMware-Optimizer-5\_7\_3.car cartridge files)
  - Foglight Resource Optimizer Automation version 5.7.4 (which includes the OptimizerAutomation-5\_7\_4.car cartridge file)
- 2 On the Cartridge Inventory dashboard, install the following cartridge files. Do not remove the older version of these cartridges. Install the new versions over the older versions. The sequence of cartridge installation is important because of their dependencies. For cartridge installation instructions, see "Installing Foglight cartridges" in the *Foglight Administration and Configuration Help*.
  - a DRP-5\_7\_4.car
  - b OptimizerAutomation-5\_7\_4.car
  - c CommonAnalytics-5\_7\_4.car
  - d Virtual-VMware-5\_7\_4.car
  - **NOTE:** After installing the *Virtual-VMware-5\_7\_4.car* cartridge, existing vCenter agents (VC agents) must be updated using the Update Agent button in the **VMware Environment > Administration** tab.
    - e Virtual-VMware-Admin-5\_7\_4.car
    - f VMware-Optimizer-5\_7\_4.car
    - g Optimizer-5\_7\_4.car
    - h ChangeAnalyzer-5\_7\_4.car (recommended)
- 3 If configuration has been previously edited to support larger environments, refer to *Foglight for VMware Release Notes* to restore the configuration.

#### To upgrade Foglight Resource Optimizer for Hyper-V Environments to version 5.7.4:

- 1 Download the following packages from Quest Support Portal:
  - Foglight for Hyper-V version 5.7.4 (which includes the DRP-5\_7\_4.car, Virtual-HyperV-5\_7\_4.car, and Virtual-HyperV-Admin-5\_7\_4.car cartridge files)
  - Foglight Resource Optimizer version 5.7.4 (which includes the CommonAnalytics-5\_7\_4.car, DRP-5\_7\_4.car, Optimizer-5\_7\_4.car, and HyperV-Optimizer-5\_7\_4.car cartridge files)
  - Foglight Resource Optimizer Automation version 5.7.4 (which includes the OptimizerAutomation-5\_7\_4.car cartridge file)
- 2 On the Cartridge Inventory dashboard, install the following cartridge files. Do not remove the older version of these cartridges. Install the new versions over the older versions. The sequence of cartridge installation is important because of their dependencies. For cartridge installation instructions, see "Installing Foglight cartridges" in the *Foglight Administration and Configuration Help*.
  - a DRP-5\_7\_4.car
  - b OptimizerAutomation-5\_7\_4.car

- c CommonAnalytics-5\_7\_4.car
- d Virtual-HyperV-5\_7\_4.car
- **NOTE:** After installing the *Virtual-HyperV-5\_7\_4.car* cartridge, existing HyperV agents must be updated using the **Update Agent** button in the **HyperV Environment > Administration** tab.
  - e Optimizer-5\_7\_4.car
  - f Virtual-HyperV-Admin-5\_7\_4.car
  - g HyperV-Optimizer-5\_7\_4.car

### **Upgrade Foglight for SNMP**

The latest version of Foglight for SNMP is 5.9.2.

Foglight for SNMP 5.9.2 requires Management Server version 5.7.5 or later. It also requires Foglight for Infrastructure 5.8.5.4 or later.

Upgrades are supported from Foglight for SNMP 5.8.5 and later. Upgrades from previous SNMP-related Foglight solutions are not supported.

Prerequisite: Foglight for Infrastructure 5.9.2 must be installed before upgrading to Foglight for SNMP 5.9.2.

- **NOTE:** Foglight for Infrastructure is order-dependent. Therefore, the Agent Manager must be updated on the Management Server prior to installing Foglight for Infrastructure.
- **i IMPORTANT:** The *BindUpTimeToHostBootTime* rule was updated for this release. Before upgrading Foglight for SNMP to version 5.9.2, ensure that the *BindUpTimeToHostBootTime* rule was not modified on your environment. After upgrading to version 5.9.2, you must disable the *GenericSNMPService* cartridge and then re-enable it (or restart the Management Server), so that the rule change takes effect.

#### To upgrade Foglight for SNMP to the latest version:

1 Use the **Administration > Cartridges > Cartridge Inventory** dashboard to install the SNMPCartridge-5\_9\_1.car cartridge and all the sub-cartridges within it. Do not delete the older version of the .car file. Install version 5.9.2 over the older version.

For cartridge installation instructions, see "Installing Foglight cartridges" in the *Foglight Administration and Configuration Help.* 

- 2 Manually upgrade the agents.
  - a Navigate to the Administration > Agents > Agent Status dashboard.
  - b Do one of the following:
    - Select any GenericSNMPAgent type agent and any GenericSNMPTrapAgent type agent and click Upgrade.
    - Click Deploy Agent Package and deploy both GenericeSNMPAgent and GenericSNMPTrapAgent packages to the targeted Foglight Agent Manager host.
- 3 Disable the *GenericSNMPService* cartridge and then re-enable it (or restart the Management Server), so that the rule changes takes effect.

### Upgrading Foglight for Storage Management cartridge

The latest version of the Foglight for Storage Management cartridge is 4.5.5.

Foglight for Storage Management cartridge 4.5.5 requires Management Server version 5.9.2, or Foglight for Virtualization, Enterprise Edition 8.7.5. Prior to upgrading the Storage Management cartridge, you must update Foglight for VMware to version 5.7.5. For more information, see the *Foglight for VMware Release Notes*.

#### To upgrade Foglight for Storage Management cartridge:

- 1 Upgrade Foglight to version 5.9.2 or Foglight for Virtualization, Enterprise Edition to version 8.7.5.
- 2 Install and enable the following cartridges, to activate their functionality. For instructions, see "Installing Foglight Cartridges" in the Foglight online help.
  - Foglight Automation, version 5.6.3.6
  - Foglight Capacity Director, version 5.7.5 [new component in FVE 8.5 and later]
  - Foglight Capacity Management, version 5.7.5
  - Foglight Capacity Manager, version 5.7.5 [new component in FVE 8.5 and later], replacing the Foglight Capacity Management for Hyper-V and VMware<sup>®</sup> environments]
  - Foglight Change Analyzer, version 5.7.5
  - Foglight Chargeback, version 5.7.5
  - Foglight for Hyper-V, version 5.7.5
  - Foglight for Infrastructure, version 5.9.2
  - Foglight Resource Optimizer, version 5.7.5
    - **i** NOTE: Foglight Resource Optimizer provides recommendations for changes in the VMware® or Hyper-V<sup>®</sup> environments, to make more efficient the use of resources. This requires that the VMware or Hyper-V agent is configured with a user that has elevated privileges, beyond the read-only privileges required for monitoring. For a list of privileges required for the VMware or Hyper-V agent, refer to section "Configuring Monitoring Agents for Data Collection" in the *Foglight for VMware User and Reference Guide* and *Foglight for Hyper-V User and Reference Guide*, respectively.
  - Foglight for VMware, version 5.7.5
- 3 Install and enable the following cartridges:
  - a Storage-4\_5\_5.car
  - a StorageAgentSDK-1\_0\_4.car
  - a PythonAgentSDK-1\_0\_4.car
  - a ManagedTopologyService-1\_0\_4.car
  - a SanHost-4\_5\_5.car (included in Storage-4\_5\_5.car)
  - a SMISStorageAgent-1\_0\_3.car
- 4 Upgrade the Storage Management Agents from the **Storage & San > Storage Environment > Administration** dashboard, for each Agent Manager Hosts shown in the StorageAgentMaster Monitor Agents view.
  - **i** NOTE: This upgrade process has changed since the previous release.

For instructions, see "Deploying Storage Agents after an Upgrade" in the *Managing Storage in Virtual Environments Installation and Configuration Guide*. The upgrade dialog will:

- a Upgrade StorageAgentMasterMonitor.gar.
- b Deactivate *StorageAgentMaster.gar* and remove the Windows service running on the Agent Host named FoglightStorageManagerCollector or HDCCService.
- c Deploy StorageAgentMasterDB.gar and create an agent.
- d Upgrade StorageCollector.gar.
- 5 If you have version 2.x.x Storage Collector agents that monitor Dell Compellent arrays, follow these instructions to upgrade to version 3.x.x:
  - a From the Storage UI, delete the Compellent agents that were created before 3.0.0.
  - b Restart the HDCCS service (Foglight Storage Collector service).
  - c Re-create the Compellent agent with a slightly different name than it used to have.

### **Upgrade Foglight for vCloud Director**

The latest version of Foglight for vCloud Director is 5.7.4.

Foglight for vCloud Director 5.7.4 requires Management Server version 5.9.x, or Foglight for Virtualization, Enterprise Edition 8.7.

#### To upgrade Foglight for vCloud Director to the latest version:

- 1 Deactivate all vCloud Director agent instances.
- 2 On the Cartridge Inventory dashboard, install the *vCloud-Director-5\_7\_4.car* file. Do not remove the older version of this cartridge. Install version 5.7.4 over the older version.

For cartridge installation instructions, see "Installing Foglight cartridges" in the Foglight Administration and Configuration Help.

- 3 On the navigation panel, under **Dashboards**, click **vCloud Environment** to open the vCloud Director Environment dashboard.
- 4 Click the Administration tab.

The Agent Version column in the Agents table shows the agents that are out of date.

5 Click **Update Agent** once for each Foglight Agent Manager instance on which outdated vCloud Director agents are running.

The selected agents are updating. When the operation completes, the Agent Version column is updated to read **Version Up To Date**.

6 Activate all vCloud Director agent instances.

### **Upgrade Foglight Web Monitor**

The latest version of Foglight Web Monitor is 5.9.2.

Foglight Web Monitor 5.9.2 requires Management Server version 5.6.5 or later.

Foglight Web Monitor 5.9.2 can co-exist with legacy Cartridge for Operating System 5.5.4. If you have the Cartridge for Operating System 5.5.4 installed:

• You can install Foglight Web Monitor 5.9.2 as you would install a new cartridge. For complete instructions, see "Installing Foglight cartridges" in the *Administration and Configuration Help*.

• If you accidentally install Foglight Web Monitor 5.6.10, both the Cartridge for Operating System 5.5.4 and Foglight Web Monitor 5.6.10 will be broken. This issue is fixed in the Foglight Web Monitor 5.6.11 and later versions of this product (for details, see *Foglight Infrastructure Utilities Release Notes*).

#### To upgrade Foglight Web Monitor to the latest version:

- 1 Deactivate all of the WebMonitorAgent instances.
- 2 Install the *WebMonitor-5\_9\_1.car* file on the Management Server as you would install a new Foglight Web Monitor. **Do not uninstall or delete** the previous version of this file. For complete instructions, see "Installing Foglight cartridges" in the *Administration and Configuration Help*.
- 3 Deploy the Web Monitor Agent package to each Agent Manager that hosts one or more Web Monitor Agent instances. For complete instructions, see "Deploying agent packages to monitored hosts" in the *Administration and Configuration Help*.
- 4 Activate the WebMonitorAgent instances.

### **Upgrade Foglight for VMware**

The latest version of Foglight for VMware is 5.7.5.

Foglight for VMware 5.7.5 requires Management Server version 5.9.x, or Foglight for Virtualization, Enterprise Edition 8.7.5.

Upgrades are supported from Foglight for VMware 5.6.15.x and later. Upgrades from the versions earlier than 5.6.15.x are not supported.

**Important**: The VMware Performance Agent uses a Virtual Center account to log in to the monitored Virtual Center. The administrative role associated with that account must be granted the **Performance > Modify intervals** privilege. When collecting traffic-type network metrics from the monitored ESX hosts, this privilege enables the VMware Performance Agent to change the performance metric counter levels in order to collect this data. On the Virtual Center server, verify that the user has the following privileges:

- Datastore > Browse datastore
- Datastore > Remove file
- Performance > Modify intervals
- Sessions > View and stop sessions
- Virtual machine > Configuration > Change CPU count
- Virtual machine > Configuration > Change resource
- Virtual machine > Configuration > Memory
- Virtual machine > Interaction > Power Off
- Virtual machine > Interaction > Power On
- Virtual machine > State > Remove Snapshot
- **NOTE:** Java 7 or later requires that the vCenter Certificate's public key length must be 1024-bits or higher and should not use MD5.

If you try to add a vCenter for monitoring, and these requirements are not met, the server generates a Certificate error and cannot add the vCenter. The vCenter server Certificate should be updated to 1024-bits or higher and no MD5, to be able to add it for monitoring. For more information, see the *Foglight for VMware Release Notes*.

#### To upgrade Foglight for VMware to the latest version:

- 1 Deactivate all VMware Performance agent instances.
- 2 On the Cartridge Inventory dashboard, install the following cartridge files. Do not remove the older version of these cartridges. Install the new versions over the older versions. The sequence of cartridge installation

is important because of their dependencies. For cartridge installation instructions, see "Installing Foglight cartridges" in the *Foglight Administration and Configuration Help*.

- a DRP-5\_7\_5.car
- b OptimizerAutomation-5\_7\_5.car
- c CommonAnalyics-5\_7\_5.car
- d Virtual-VMware-5\_7\_5.car
- e Virtual-VMware-Admin-5\_7\_5.car
- 3 On the VMware Environment dashboard, on the Administration tab, update all of the existing VMware Performance agent instances.
- 4 **Important**. If you increased the JVM memory allocation in a previous cartridge installation (as described in the "System Requirements" section of the *Foglight for VMware Release Notes*), you need to repeat this process after deploying the new agent package and before activating the agents.
- 5 Activate all VMware Performance agent instances.

### Upgrade Foglight for VMware Horizon View

The latest version of Foglight for VMware Horizon View is 5.7.5.

Foglight for VMware Horizon View 5.7.5 requires Management Server version 5.9.x, or Foglight for Virtualization, Enterprise Edition 8.7.5. It also requires Foglight for VMware 5.7.5 (or later) to be installed and enabled on the same Foglight Management Server.

#### To upgrade a VMware Horizon View agent:

- 1 On the Cartridge Inventory dashboard, install the following cartridge files. Do not remove the older version of these cartridges. Install the new versions over the older versions. The sequence of cartridge installation is important because of their dependencies.
  - 1 DRP-5\_7\_5.car
  - 2 Virtual-VMware-5\_7\_5.car
  - 3 Virtual-VMware-Admin-5\_7\_5.car
  - 4 VMware-View-5\_7\_5.car

For cartridge installation instructions, see "Installing Foglight for Virtualization, Enterprise Edition cartridges" in the *Foglight for Virtualization, Enterprise Edition* Administration and Configuration Help.

- 2 On the navigation panel, under **Dashboards**, click **VMware View** to open the VMware View Environment dashboard.
- 3 Click the **Administration** tab.

The Agent Version column in the Agents table shows the agents that are out of date.

4 Click **Update Agent** once for each Foglight Agent Manager instance on which outdated VMware Horizon View agents are running.

The selected agents are updating. When the operation completes, the Agent Version column is updated to read **Version Up To Date**.

- 5 Click the **Details** tab, then the **Desktops** tile.
- 6 In the Quick View, identify whether there are any Unmanaged or Terminal Server Hosts instances.

- **NOTE:** The Summary view for any Unmanaged or Terminal Server Hosts instances would displays no data. This is due to the default properties used by the View Discovery Wizard to create Infrastructure agents, for any Unmanaged or Terminal Server Hosts.
- 7 If any Unmanaged or Terminal Server Hosts instances exist on the list, update the properties for their corresponding Infrastructure agents.
  - **i** NOTE: If some instances on the list do not have a corresponding Infrastructure agent, you must first create an Infrastructure agent manually, define appropriate agent properties, and create the correct credentials for them. Alternatively, you can add these instances to an existing credential's resource mapping.
    - a On the navigation panel, click **Administration > Agents > Agent Status**, to open the Agent Status dashboard.
    - b Select the Infrastructure agent that needs edits, and click Edit > Edit Properties.
    - c Click Modify the private properties for this agent.
    - d In the Properties area, set to *True* the following options: **Collect CPU metrics**, **Collect disk metrics**, **Collect memory metrics**, and **Collect network metrics**.
    - e Click Save.
    - f Repeat steps b to e for all other Infrastructure agents used for monitoring Unmanaged or Terminal Server Hosts.

The Infrastructure agents now start to collect CPU, disk, memory, and network metrics from the monitored hosts and the VMware View Environment dashboard will display this information correctly.

### Upgrade Foglight for Citrix XenDesktop and XenApp

The latest version of Foglight for Citrix XenDesktop and XenApp is 5.7.5.

Foglight for Citrix XenDesktop and XenApp 5.7.5 requires Management Server version 5.9.x, or Foglight for Virtualization, Enterprise Edition 8.7.5.

#### To upgrade Foglight for Citrix XenDesktop and XenApp to the latest version:

- 1 Download the following packages from Quest Support Portal:
  - Foglight for VMware version 5.7.5 (which includes the DRP-5\_7\_5.car, Virtual-VMware-5\_7\_5.car and Virtual-VMware-Admin-5\_7\_5.car cartridge files)
  - Foglight for Citrix XenDesktop and XenApp version 5.7.5 (which includes the *XenDesktop-* 5\_7\_5.car cartridge file)
- 2 Deactivate all XenDesktop and NetScaler agent instances.
- 3 On the Cartridge Inventory dashboard, install and enable the following cartridge files. Do not remove the older version of these cartridges. Install version 5.7.5 over the older version. The sequence of cartridge installation is important because of their dependencies:
  - a DRP-5\_7\_5.car
  - b Virtual-VMware-5\_7\_5.car
  - **i NOTE:** After installing the *Virtual-VMware-5\_7\_5.car* cartridge, existing vCenter agents (VC agents) must be updated using the **Update Agent** button in the **VMware Environment > Administration** tab.
    - c Virtual-VMware-Admin-5\_7\_5.car

#### d XenDesktop-5\_7\_5.car

For cartridge installation instructions, see "Installing Foglight cartridges" in the *Foglight Administration and Configuration Help.* 

- 4 On the XenDesktop Environment dashboard, on the Administration tab, update all of the existing XenDesktop and NetScaler agent instances.
- 5 Activate all XenDesktop and NetScaler agent instances.

### **Upgrade the Integration cartridges**

Follow the procedure in this section to upgrade an earlier version of an integration cartridge to the latest version. For details, refer to the following topics:

- Upgrade Foglight for Integration
- Upgrade Foglight for NMS Integration

### **Upgrade Foglight for Integration**

The latest version of Foglight for Integration is version 5.9.0.

Foglight for Integration 5.9.0 requires Management Server 5.7.5.8 or later.

#### To upgrade Foglight for Integration:

• Install version 5.9.0 of the cartridge as you would a new Foglight for Integration. Do not delete the older version of the .car file. Install version 5.9.0 over the older version.

For cartridge installation instructions, see "Installing Foglight cartridges" in the *Foglight* Administration and Configuration Help.

Once you have upgraded the cartridge, deploy the agent package. For a procedure describing how to deploy an agent package using the browser interface, see Appendix: Deploying an agent package using the browser interface.

### **Upgrade Foglight for NMS Integration**

The latest version of Foglight for NMS Integration is version 5.6.4.6.

Foglight for NMS Integration requires Management Server 5.6.3 or later (Management Server version 5.6.4 or later is recommended).

#### To upgrade Foglight for NMS Integration:

Install version 5.6.4.6 of the cartridge as you would a new Foglight for NMS Integration cartridge. Do not
delete the older version of the .car file. Install version 5.6.4.6 over the older version.

For cartridge installation instructions, see "Installing Foglight cartridges" in the *Foglight* Administration and Configuration Help.

Once you have upgraded the cartridge, deploy the agent package. For a procedure describing how to deploy an agent package using the browser interface, see Appendix: Deploying an agent package using the browser interface.

### Upgrade the cartridges in a federated or High Availability (HA) environment

This section provides procedures for:

- Upgrade cartridges in a federated environment
- Upgrade cartridges in a High Availability environment

# Upgrade cartridges in a federated environment

Cartridge upgrades in a Federated environment need to be handled differently than typical cartridge upgrades. To maintain the Federated topology, you must disconnect/reconnect the queries as part of the upgrade procedure.

You must also ensure that the required cartridges are being upgraded in a Federated environment. For example, you may determine the following:

- Federated Child # 1 requires upgrades to the Foglight for Infrastructure and Foglight for Oracle.
- Federated Child # 2 requires upgrades to the Foglight for Infrastructure and Foglight for SQL Server.

In this example, after upgrading the two Federated Children, you need to upgrade the Foglight for Infrastructure, Foglight for Oracle, and Foglight for SQL Server on the Federation Master.

The procedure outlined below describes the required sequence of steps.

#### To upgrade cartridges in a Federated environment:

- 1 Disable the topology synchronization in the Federation Master by commenting out all child server URLs (the FederationURLs in the federation.config file).
- 2 Upgrade one or more cartridges on the stand-alone Management Servers (Federated Children).

**NOTE:** All Federated Children that need to be upgraded must be upgraded before uncommenting the URLs in the *federation.config* file.

- 3 Upgrade same cartridges on the single, central Management Server (Federation Master).
- 4 Uncomment the child server URLs in the federation.config file.

### Upgrade cartridges in a High Availability environment

When upgrading cartridges in an HA environment, if both the primary and the secondary Management Servers are running, you only need to install each cartridge you want to upgrade on the primary Management Server. The cartridges are then copied over to the secondary Management Server automatically.

The management log reports on the copying of the cartridges.

# Appendix: Deploying an agent package using the browser interface

Д

This section explains how to deploy an agent package using the browser interface. This method is an alternative to using the command-line interface.

In Foglight for Virtualization, Enterprise Edition, you can use the command-line interface to deploy an agent package for an upgraded cartridge, or you can use the browser interface.

Before you can deploy an agent package on a machine, you must first install the Agent Manager and the relevant agent package on that machine.

Use the Agent Managers dashboard to deploy one agent package at a time, or to deploy the agent package to multiple hosts. You can also deploy agent packages to a single host from the Agent Status page.

**NOTE:** On the Agent Managers dashboard, you can deploy an agent package to multiple hosts, as long as the hosts you select are running the same operating system.

### Deploying an agent package through the Agent Managers dashboard

#### To deploy an agent package to one or more monitored hosts:

- 1 On the navigation panel, under Dashboards, select Administration > Agents > Agent Managers.
- 2 On the Agent Managers dashboard, select one or more hosts from the list.
- 3 Click Deploy Agent Package in the toolbar.
  - NOTE: In order to select the host, the Foglight Agent Manager must be up and running on the monitored host.

The Deploy Agent Package dialog wizard opens.

4 Select the agent packages that you want to deploy to the hosts you selected.

The entries that appear in the **Agent Packages** list include only those agent packages whose platform is compatible with the platform of the hosts you selected in Step 2. For example, if the host runs a particular Windows OS, the list contains only the agent packages that include the agent processes that can run on that Windows OS.

**NOTE:** You can only deploy those agent packages whose cartridges have already been installed on the Foglight Management Server.

**Optional** — To see all packages that are available for deployment, including those are not compatible with the selected hosts, select **Show Packages for All Platforms**.

i IMPORTANT: Do not deploy any agent packages that are not compatible with the host's platform. Deploying incompatible agent packages on top of existing compatible agent packages deletes the existing agents which can cause unpredictable results. Click Next.

5 On the **Summary** page, review the choices you have made. Click **Finish**.

The task appears in the **Tasks** list. Use the Tasks list to follow the progress and determine the status of the task.

### Deploying an agent package through the Agent Status dashboard

#### To deploy an agent package to a monitored host using the Agent Status dashboard:

- 1 On the navigation panel, under Dashboards, select Administration > Agents > Agent Status.
- 2 On the Agent Status dashboard, click **Deploy Agent Package** in the toolbar.

The Deploy Agent Package dialog wizard opens.

- 3 In the Deploy Agent Package dialog box, on the **Host Selector page**, select the monitored host to which you want to deploy the agent package.
  - **i** NOTE: In order to select the host, the Foglight Agent Manager must be up and running on the monitored host.

Click Next.

4 Ensure that the agent package the you want to deploy appears on the Agent Packages page.

The entries that appear in the list include only those agent packages whose platform is compatible with the platform of the host you selected in Step 3. For example, if the host runs a particular Windows OS, the list contains only the agent packages that include the agent processes that can run on that Windows OS.

NOTE: You can only deploy those agent packages whose cartridges have already been installed on the Foglight Management Server.

**Optional** — To see all packages that are available for deployment, including those are not compatible with the selected hosts, select **Show Packages for All Platforms**.

i IMPORTANT: Do not deploy any agent packages that are not compatible with the host's platform. Deploying incompatible agent packages on top of existing compatible agent packages deletes the existing agents which can cause unpredictable results.

Click Next.

5 On the **Summary** page, review the choices you have made. Click **Finish**.

The task appears in the **Tasks** list. Use the Tasks list to follow the progress and determine the status of the task.

### We are more than just a name

We are on a quest to make your information technology work harder for you. That is why we build communitydriven software solutions that help you spend less time on IT administration and more time on business innovation. We help you modernize your data center, get you to the cloud quicker and provide the expertise, security and accessibility you need to grow your data-driven business. Combined with Quest's invitation to the global community to be a part of its innovation, and our firm commitment to ensuring customer satisfaction, we continue to deliver solutions that have a real impact on our customers today and leave a legacy we are proud of. We are challenging the status quo by transforming into a new software company. And as your partner, we work tirelessly to make sure your information technology is designed for you and by you. This is our mission, and we are in this together. Welcome to a new Quest. You are invited to Join the Innovation<sup>™</sup>.

### Our brand, our vision. Together.

Our logo reflects our story: innovation, community and support. An important part of this story begins with the letter Q. It is a perfect circle, representing our commitment to technological precision and strength. The space in the Q itself symbolizes our need to add the missing piece—you—to the community, to the new Quest.

### **Contacting Quest**

For sales or other inquiries, visit www.quest.com/contact.

### **Technical support resources**

Technical support is available to Quest customers with a valid maintenance contract and customers who have trial versions. You can access the Quest Support Portal at https://support.quest.com.

The Support Portal provides self-help tools you can use to solve problems quickly and independently, 24 hours a day, 365 days a year. The Support Portal enables you to:

- Submit and manage a Service Request.
- View Knowledge Base articles.
- Sign up for product notifications.
- Download software and technical documentation.
- View how-to-videos.
- Engage in community discussions.
- · Chat with support engineers online.
- · View services to assist you with your product.